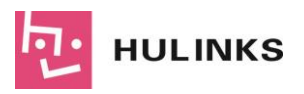

株式会社ヒューリンクス

# Tecplot 360

PyTecplot:サンプル紹介

株式会社ヒューリンクス 技術部

2023年6月29日

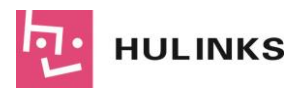

## 目次:

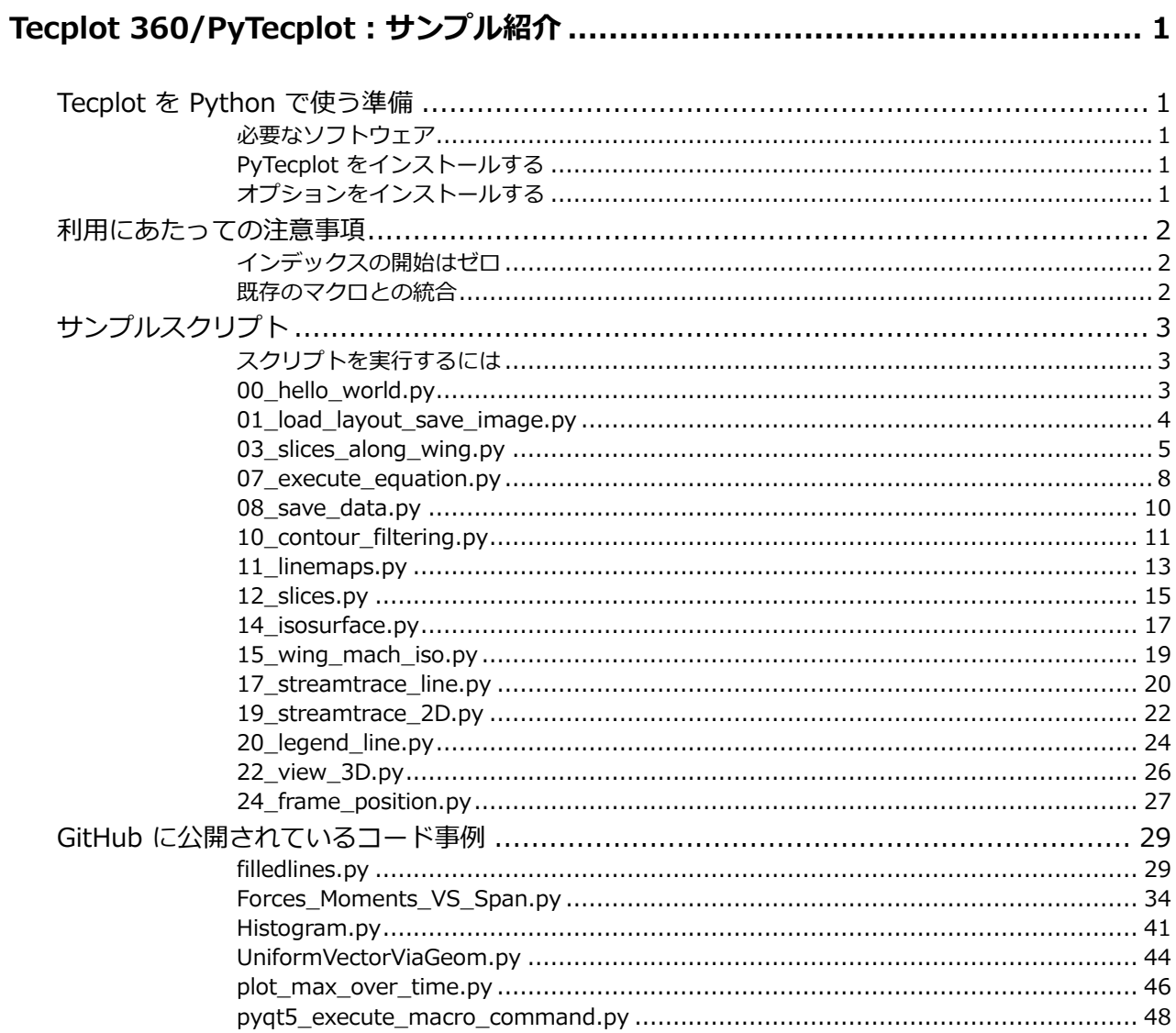

(株) ヒューリンクスの許可なく、本書を無断で複製・頒布することを禁じます。

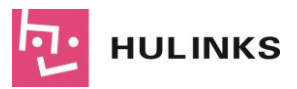

# <span id="page-3-0"></span>**Tecplot 360/PyTecplot:サンプル紹介**

## <span id="page-3-1"></span>**Tecplot を Python で使う準備**

#### <span id="page-3-2"></span>**必要なソフトウェア**

- Tecplot 360 *2020 R1 or later* (※TecPLUS が有効であること)
- Python *(64 bit) 3.9 or later* <https://www.python.org/downloads/>

#### <span id="page-3-3"></span>**PyTecplot をインストールする**

 コマンドプロンプトを「管理者として実行」し、Python の pip を使って pytecplot をインスト ールする

py -m pip install "pytecplot"

#### <span id="page-3-4"></span>**オプションをインストールする**

● コマンドプロンプトを「管理者として実行」し、Python の pip を使って protobuf (Protocol Buffers) をインストールする (※必須)

py -m pip install "protobuf"

 コマンドプロンプトを「管理者として実行」し、Python の pip を使って numpy (数値計算ライ ブラリ) をインストールする (※必須)

py -m pip install "numpy"

 コマンドプロンプトを「管理者として実行」し、Python の pip を使って ipython をインストー ルする (※オプション)

py -m pip install "ipython"

 コマンドプロンプトを「管理者として実行」し、Python の pip を使って pillow をインストール する (※オプション)

py -m pip install "pillow"

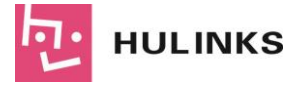

#### <span id="page-4-0"></span>**利用にあたっての注意事項**

#### <span id="page-4-1"></span>**インデックスの開始はゼロ**

PyTecplot スクリプトで使うインデックスの開始はいずれもゼロであることに注意してください。 Tecplot マクロ言語でインデックスの開始が1であるのとは違いがあります。これは期待される処理を Python 言語で行うのに重要な点になります。ただし、Python から Tecplot Engine に渡す文字列が PyTecplot によって変更が加えられることはありません。つまり、Python からマクロコマンドを実行す るときや、execute\_equation() を使用するときは、インデックスの開始に1を使用する必要があること になります。

#### <span id="page-4-2"></span>**既存のマクロとの統合**

PyTecplot のセッションが有効なら、いずれのマクロコマンドも実行することができます。すなわち、 過去に作成したマクロコマンドはいずれも Python スクリプトにラップすることで、ネイティブの Python コードにそれらを逐次移動できることを意味します。あとで説明する "Hello, World!" は以下の ように書き換えることができます:

```
 例
```

```
import tecplot
tecplot.macro.execute_command(r'''
  $!ATTACHTEXT
    ANCHORPOS { X = 35 Y = 50 }
     TEXTSHAPE { HEIGHT = 35 }
    TEXT = 'Hello, World!'
  $!EXPORTSETUP EXPORTFNAME = 'hello_world.png'
  $!EXPORT
    EXPORTREGION = CURRENTFRAME
''')
```
画像生成の部分だけを Python で記述するには、以下のように記述できます:

#### 例

```
import tecplot
tecplot.macro.execute_command(r'''
  $!ATTACHTEXT
   ANCHORPOS { X = 35 Y = 50 }
    TEXTSHAPE { HEIGHT = 35 }
    TEXT = 'Hello, World!'
''')
tecplot.export.save_png('hello_world.png', 600, supersample=3)
```
Tecplot のマクロに関する詳細は [tecplot.macro](https://tecplot.azureedge.net/products/pytecplot/docs/api/tecplot.macros.html#module-tecplot.macro) をご覧ください。

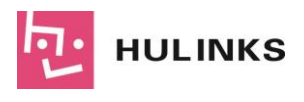

# <span id="page-5-0"></span>**サンプルスクリプト**

Tecplot をインストールしたディレクトリの pytecplot には多数のサンプルスクリプトが用意されて います。下記の URL からも最新のスクリプトを入手できます。

<https://github.com/Tecplot/handyscripts/tree/master/python/examples>

#### <span id="page-5-1"></span>**スクリプトを実行するには**

スクリプトを実行するには、 Tecplot 360 のポート 7600 との接続を確立するために "-c" オプショ ンを付けてください。

```
py "C:\Program Files\Tecplot\...\examples\00_hello_world.py" -c
```
また、Tecplot 側で接続を有効にするために、Tecplot の Scripting メニューから PyTecplot Connections... を選択して、Accept connections にチェックを入れてください。

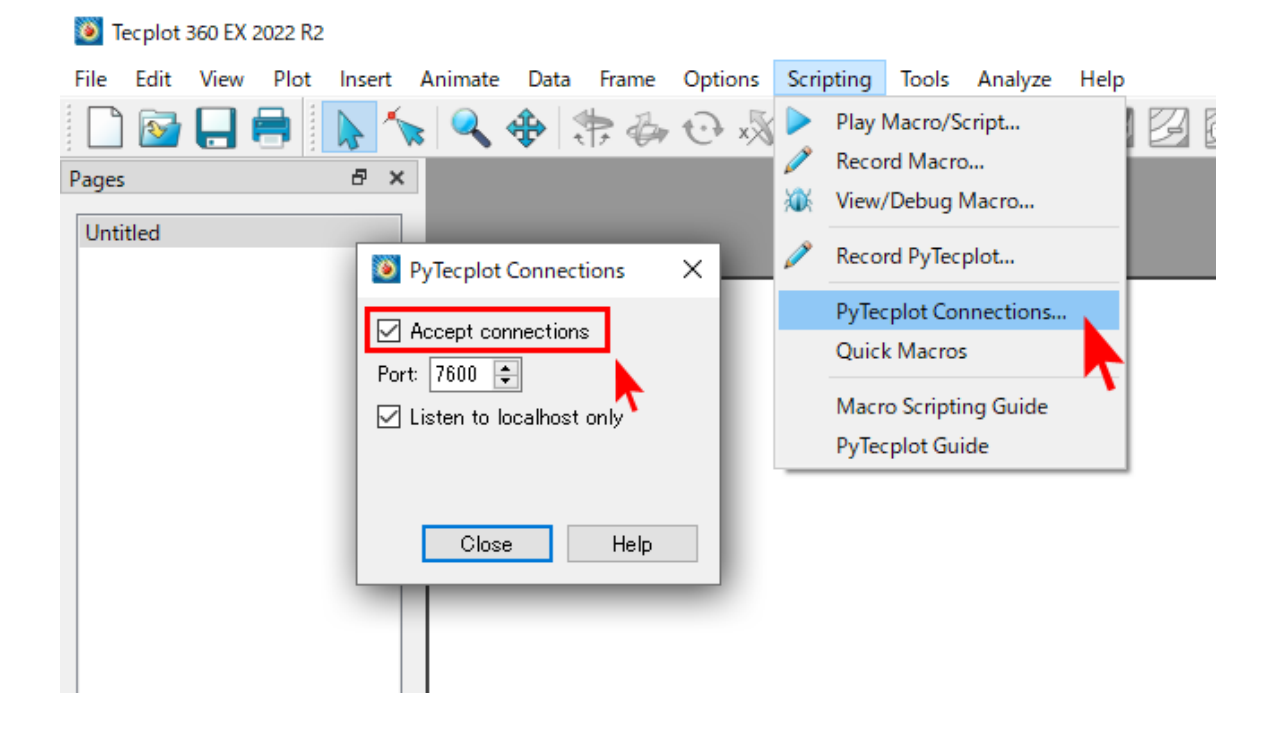

#### <span id="page-5-2"></span>**00\_hello\_world.py**

Tecplot の新規フレームに "Hello, world!" という文字を出力します。出力する文字には位置情報、フ ォントサイズを指定します。フレームと同じ内容の画像を PNG 形式で出力します。

スクリプト:

```
import logging
logging.basicConfig(level=logging.DEBUG)
```
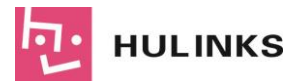

```
import tecplot
# Run this script with "-c" to connect to Tecplot 360 on port 7600
# To enable connections in Tecplot 360, click on:
# "Scripting" -> "PyTecplot Connections..." -> "Accept connections"
import sys
if '-c' in sys.argv:
   tecplot.session.connect()
tecplot.new_layout()
frame = tecplot.active frame()frame.add text('Hello, World!', position=(36, 50), size=34)
tecplot.export.save png('hello world.png', 600, supersample=3)
```
#### 実行結果:

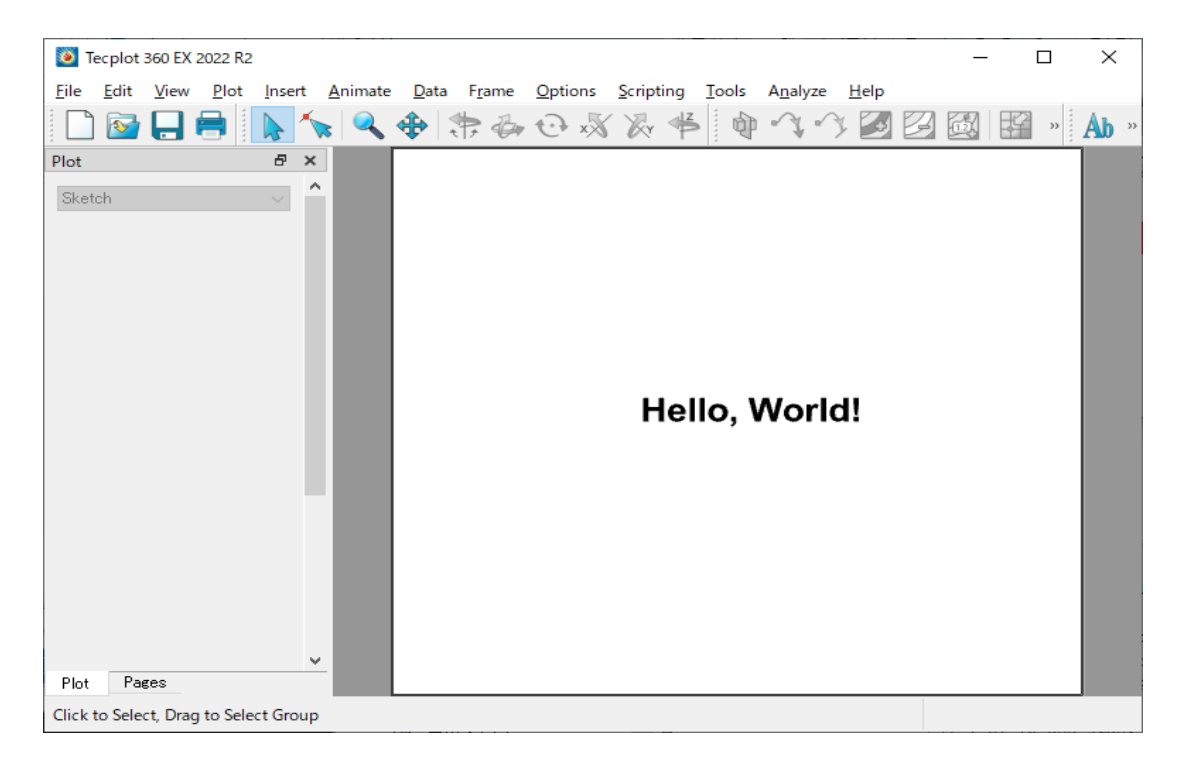

#### <span id="page-6-0"></span>**01\_load\_layout\_save\_image.py**

Tecplot の examples¥SimpleData ディレクトリにあるレイアウトファイル DuctFlow.lay を読み込 んで、同じ内容の画像を PNG 形式で出力します。

```
import logging
import os
import sys
logging.basicConfig(stream=sys.stdout, level=logging.INFO)
```
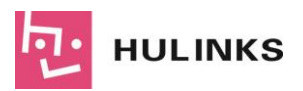

```
import tecplot
# Run this script with "-c" to connect to Tecplot 360 on port 7600
# To enable connections in Tecplot 360, click on:
  # "Scripting" -> "PyTecplot Connections..." -> "Accept connections"
import sys
if '-c' in sys.argv:
   tecplot.session.connect()
examples dir = tecplot.session.tecplot examples directory()
infile = os.path.join(examples_dir, 'SimpleData', 'DuctFlow.lay')
tecplot.load_layout(infile)
tecplot.export.save_png('layout example.png', 600, supersample=3)
```
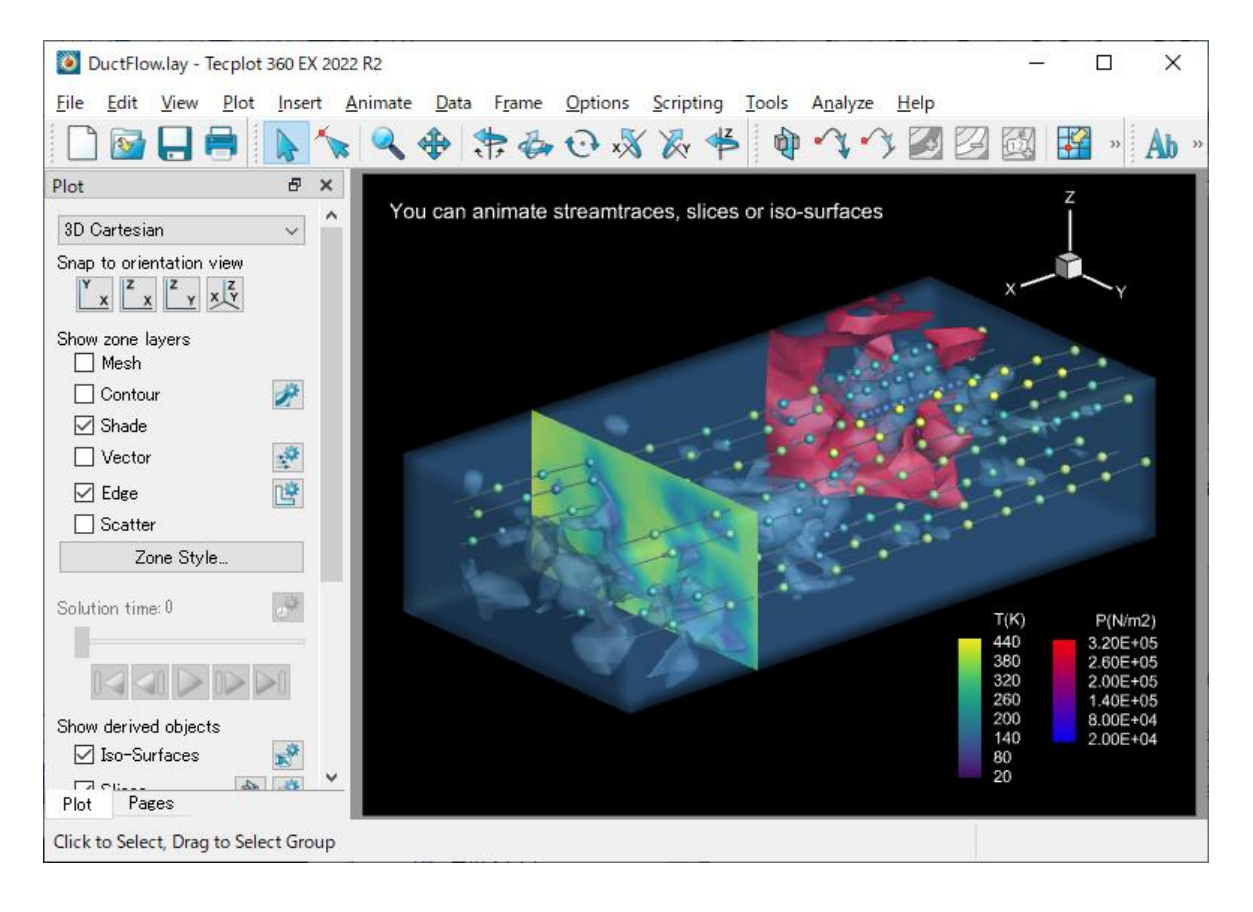

#### <span id="page-7-0"></span>**03\_slices\_along\_wing.py**

Tecplot の examples¥OneraM6wing ディレクトリにあるデータファイル

OneraM6\_SU2\_RANS.plt を読み込んで、同じ内容の画像を PNG 形式で出力します。その後、翼のサ ーフェスデータから任意のスライスを抽出し、x 値を配列として取得したあと、正規化を行ないます。正 規化されたスライス値を積分します。ここで、CFDAnalyzer を使って積分計算を行うためにインデック スの開始を1に指定します。フレームの aux データから積分結果を取得し、その結果をプロットの右上

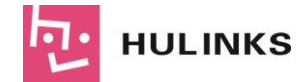

に配置します。linemap プロットのスタイルを設定して、データが表示されるように軸の範囲を調整し ます。最後に x/c の関数としてあらわされる圧力係数の画像をエクスポートします。

```
import os
import sys
import logging
logging.basicConfig(stream=sys.stdout, level=logging.INFO)
import tecplot
# Run this script with "-c" to connect to Tecplot 360 on port 7600
# To enable connections in Tecplot 360, click on:
# "Scripting" -> "PyTecplot Connections..." -> "Accept connections"
import sys
if '-c' in sys.argv:
   tecplot.session.connect()
examples dir = tecplot.session.tecplot examples directory()
datafile = os.path.join(examples dir, 'OneraM6wing', 'OneraM6 SU2 RANS.plt')
dataset = tecplot.data.load tecplot(datafile)
frame = tecplot.active frame()
frame.plot type = tecplot.constant.PlotType.Cartesian3D
frame.plot().show contour = True
# ensure consistent output between interactive (connected) and batch
frame.plot().contour(0).levels.reset_to_nice()
# export image of wing
tecplot.export.save_png('wing.png', 600, supersample=3)
# extract an arbitrary slice from the surface data on the wing
extracted slice = tecplot.data.extract.extract slice(
    origin=(0, 0.25, 0),
    normal=(0, 1, 0),source=tecplot.constant.SliceSource.SurfaceZones,
    dataset=dataset)
extracted slice.name = 'Quarter-chord C p'# get x from slice
extracted x = extracted slice.values('x')
# copy of data as a numpy array
x = extracted x.as numpy array()
# normalize x
xc = (x - x.min()) / (x.max() - x.min())extracted x[:] = xc# switch plot type in current frame
```
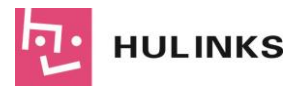

```
frame.plot_type = tecplot.constant.PlotType.XYLine
plot = frame.plot()
# clear plot
plot.delete_linemaps()
# create line plot from extracted zone data
cp linemap = plot.add linemap(
   name=extracted_slice.name,
   zone=extracted_slice,
   x=dataset.variable('x'),
   y=dataset.variable('Pressure_Coefficient'))
# integrate over the normalized extracted slice values
# notice we have to convert zero-based index to one-based for CFDAnalyzer
tecplot.macro.execute_extended_command('CFDAnalyzer4', '''
   Integrate
   VariableOption='Average'
   XOrigin=0 YOrigin=0
   ScalarVar={scalar var}
   XVariable=1
'''.format(scalar_var=dataset.variable('Pressure_Coefficient').index + 1))
# get integral result from Frame's aux data
total = float(frame.aux data['CFDA.INTEGRATION TOTAL'])
# overlay result on plot in upper right corner
frame.add text('integration result: \{:.5f\}'.format(total), (60,90))
# set style of linemap plot
cp_linemap.line.color = tecplot.constant.Color.Blue
cp linemap.line.line thickness = 0.8cp linemap.y axis.reverse = True
# update axes limits to show data
plot.view.fit()
# export image of pressure coefficient as a function of x/c
tecplot.export.save_png('wing_pressure_coefficient.png', 600,
supersample=3)
```
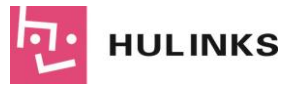

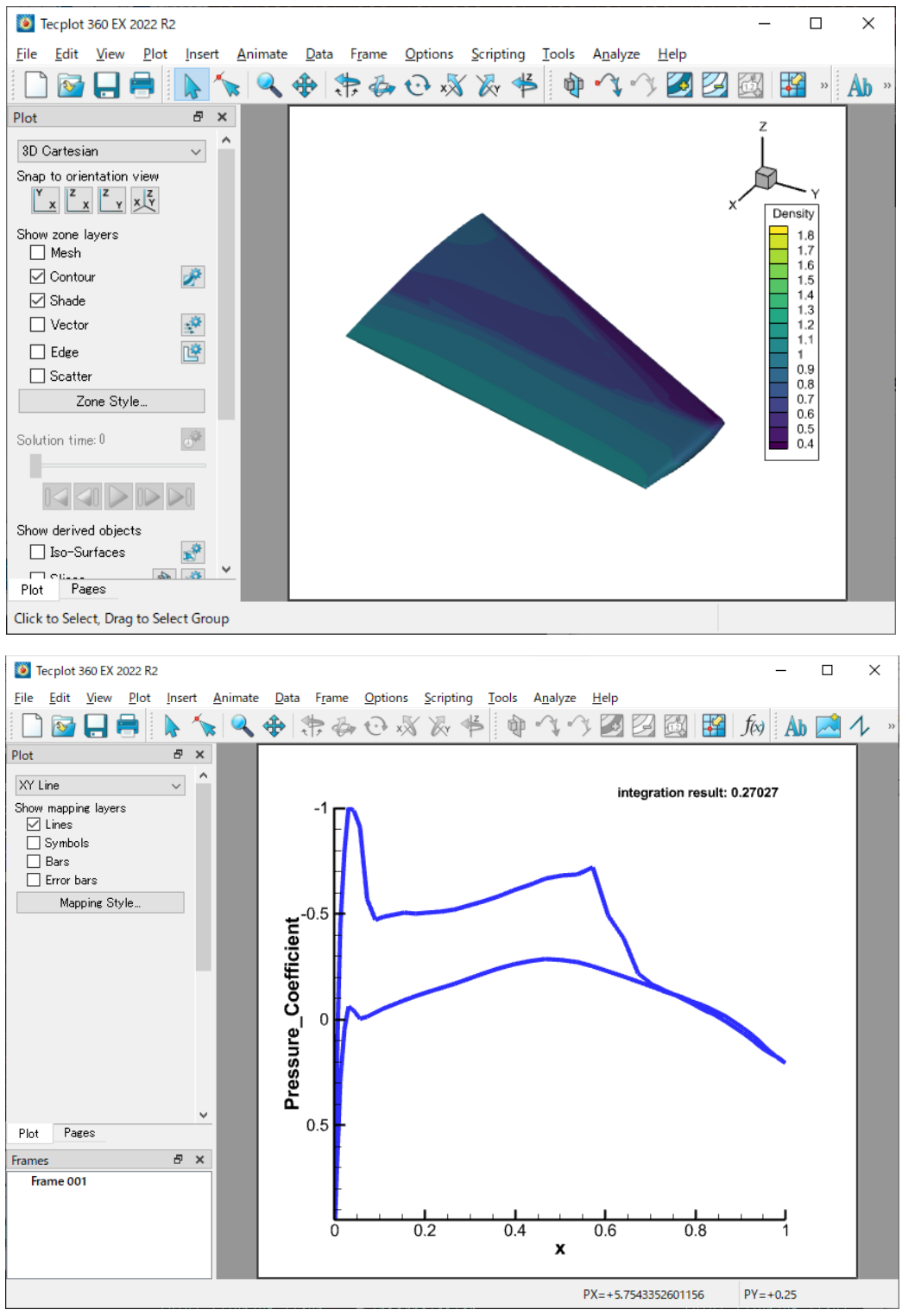

#### <span id="page-10-0"></span>**07\_execute\_equation.py**

Tecplot の examples\SimpleData ディレクトリにあるレイアウトファイル F18.lay を読み込んで、 同じ内容の画像を PNG 形式で出力します。データセットの Right Wing と Left Wing の2つの Zone の

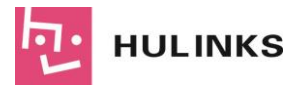

変数 Nj を変更します。この簡単な例では Nj を 10倍に変更します。変更後の結果を PNG 形式で出力し ます。

● スクリプト:

```
import os
import tecplot
# Run this script with "-c" to connect to Tecplot 360 on port 7600
# To enable connections in Tecplot 360, click on:
# "Scripting" -> "PyTecplot Connections..." -> "Accept connections"
import sys
if '-c' in sys.argv:
   tecplot.session.connect()
examples dir = tecplot.session.tecplot examples directory()
infile = os.path.join(examples_dir, 'SimpleData', 'F18.lay')
# Load a stylized layout where the contour variable is set to 'Nj'
tecplot.load_layout(infile)
current dataset = tecplot.active frame().dataset
# export original image
tecplot.export.save png('F18 orig.png', 600, supersample=3)
# alter variable 'Nj' for the the two wing zones in the dataset
# In this simple example, just multiply it by 10.
tecplot.data.operate.execute equation('{Nj}={Nj}*10',
    zones=[current dataset.zone('right wing'),
           current dataset.zone('left wing')])
# The contour color of the wings in the exported image will now be
# red, since we have altered the 'Nj' variable by multiplying it by 10.
tecplot.export.save_png('F18_altered.png', 600, supersample=3)
```
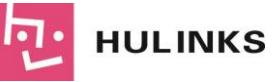

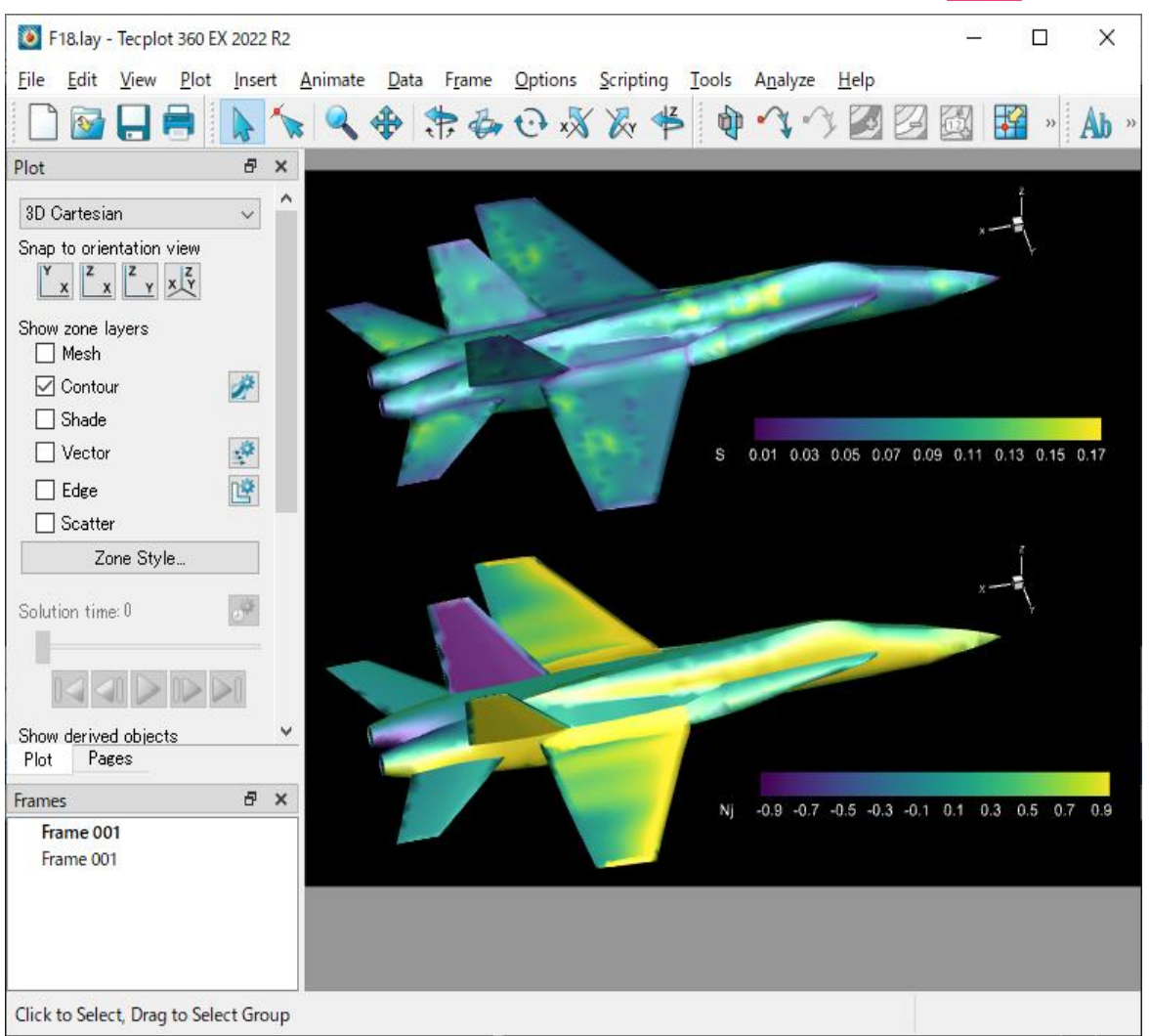

#### <span id="page-12-0"></span>**08\_save\_data.py**

Tecplot の examples ディレクトリにあるプロットファイル OneraM6wing\'OneraM6\_SU2\_RANS.plt を読み込みます。読み込んだファイルの 'WingSurface' Zone を PLT ファイルと ASCII ファイル (dat) に書き出します。

```
from os import path
import tecplot
# Run this script with "-c" to connect to Tecplot 360 on port 7600
# To enable connections in Tecplot 360, click on:
# "Scripting" -> "PyTecplot Connections..." -> "Accept connections"
import sys
if '-c' in sys.argv:
    tecplot.session.connect()
examples directory = tecplot.session.tecplot examples directory()
```
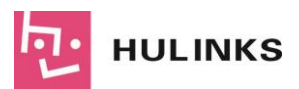

```
infile = path.join(examples_directory, 'OneraM6wing', 
'OneraM6_SU2_RANS.plt')
dataset = tecplot.data.load tecplot(intile)variables to save = [dataset.value(V)]for V in ('x', 'y', 'z', 'Pressure Coefficient')zone to save = [dataset.zone('WingSurface')]
# write data out to a binary PLT file
tecplot.data.save_tecplot_plt('wing.plt', dataset=dataset,
                             variables=variables to save,
                             zones=zone_to_save)
# write data out to an ascii file
tecplot.data.save tecplot ascii('wing.dat', dataset=dataset,
                              variables=variables to save,
                               zones=zone_to_save)
```
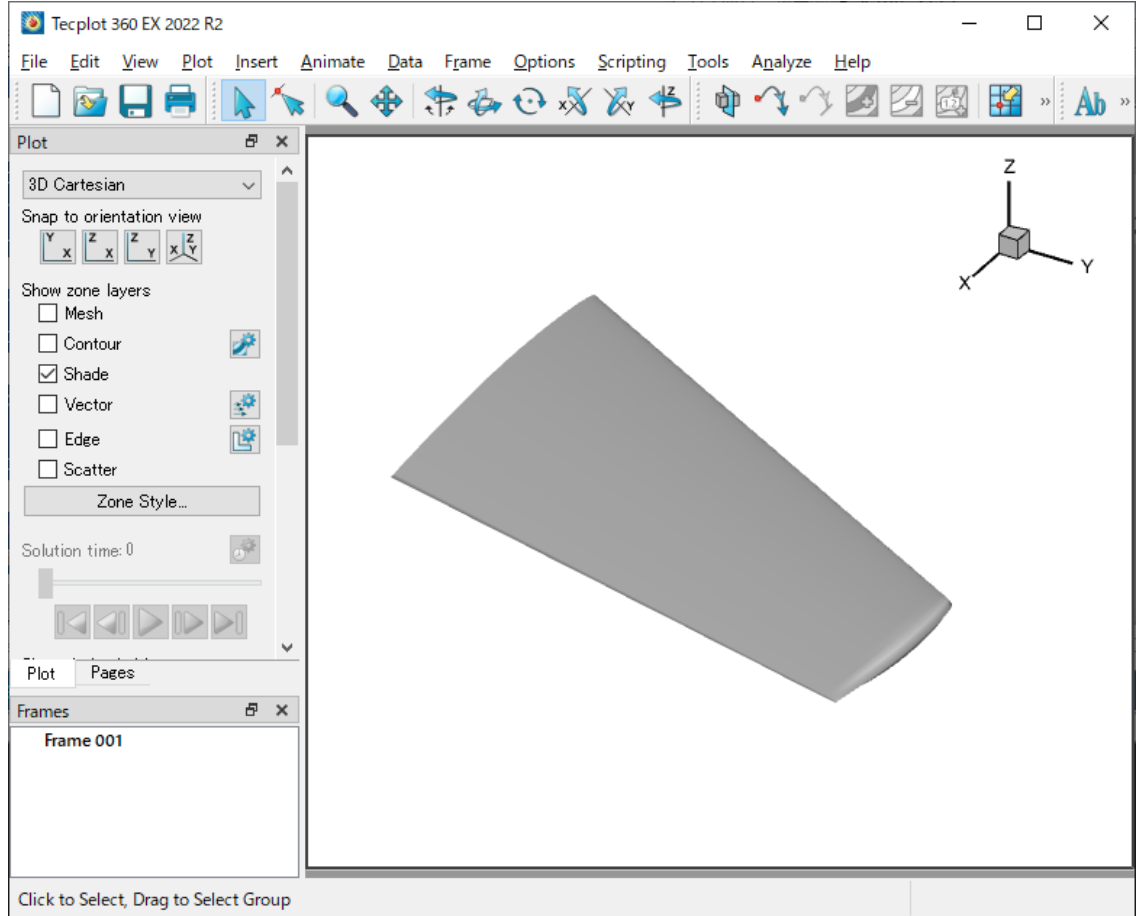

#### <span id="page-13-0"></span>**10\_contour\_filtering.py**

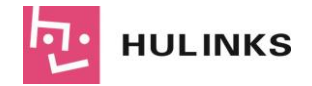

Tecplot の examples¥SimpleData ディレクトリにあるプロットファイル HeatExchanger.plt を読 み込みます。読み込んだプロットのタイプを 2D field Plot に設定します。boundary faces と contour を表示します。デフォルトでは、contour 0 が表示されます。contour の変数、カラーマップ、レベル 数を設定します。contour のカラーマップを有効にします。この等高線のカラーマップの override を有 効にします。override 0 を有効にし、1番目~4番目までのレベルに赤を設定します。得られた画像を PNG ファイルに出力します。

```
from os import path
import tecplot as tp
from tecplot.constant import *
# Run this script with "-c" to connect to Tecplot 360 on port 7600
# To enable connections in Tecplot 360, click on:
# "Scripting" -> "PyTecplot Connections..." -> "Accept connections"
import sys
if '-c' in sys.argv:
   tp.session.connect()
# load the data
examples dir = tp.Session.tecplot examples directory()datafile = path.join(examples dir, 'SimpleData', 'HeatExchanger.plt')
dataset = tp.data.load tecplot(datafile)# set plot type to 2D field plot
frame = tp.active frame()frame.plot_type = PlotType.Cartesian2D
plot = frame.plot()# show boundary faces and contours
surfaces = plot.file1dmap(0) . surfacessurfaces.surfaces to plot = SurfacesToPlot.BoundaryFaces
plot.show_contour = True
# by default, contour 0 is the one that's shown,
# set the contour's variable, colormap and number of levels
contour = plot.contrib()contour.variable = dataset.variable(T(K))
contour.colormap_name = 'Sequential - Yellow/Green/Blue'
contour.levels.reset(9)
# turn on colormap overrides for this contour
contour filter = contour.colormap filter
contour filter.show overrides = True
# turn on override 0, coloring the first 4 levels red
contour override = contour filter.override(0)contour override.show = True
contour override.color = Color.Red
contour override.start level = 7contour override.end level = 8
```
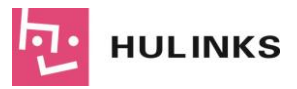

```
# save image to file
tp.export.save_png('contour_override.png', 600, supersample=3)
```
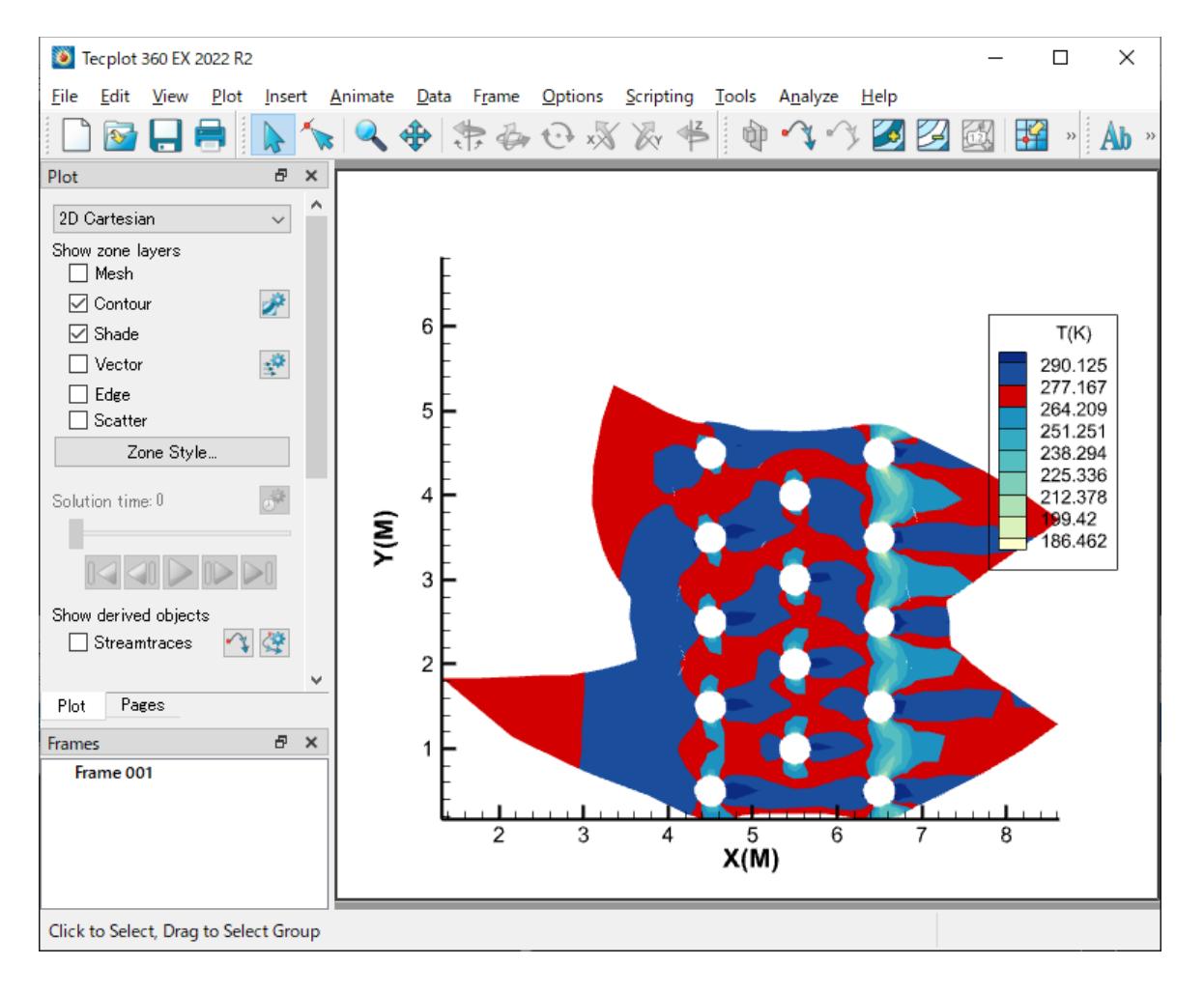

#### <span id="page-15-0"></span>**11\_linemaps.py**

Tecplot の examples\SimpleData ディレクトリにあるデータファイル Rainfall.dat を読み込みます。 アクティブなフレームを取得し、プロットタイプを XY Line に設定します。データセットの最初の 3 つ のラインマップに名前、色、およびその他のいくつかのプロパティを設定します。3つのラインマップ のそれぞれには roop を使って同じ設定を適用します。y 軸ラベルを設定します。凡例を有効にします。 データ全体が表示されるよう軸の範囲を調整します。画像を PNG ファイルに保存します。

```
from os import path
import tecplot as tp
from tecplot.constant import PlotType, Color, LinePattern, AxisTitleMode
# Run this script with "-c" to connect to Tecplot 360 on port 7600
# To enable connections in Tecplot 360, click on:
```
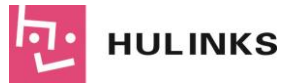

```
# "Scripting" -> "PyTecplot Connections..." -> "Accept connections"
import sys
if '-c' in sys.argv:
   tp.session.connect()
# load data from examples directory
examples dir = tp.session.tecplot examples directory()
infile = path.join(examples_dir, 'SimpleData', 'Rainfall.dat')
dataset = tp.data.load tecplot(intfile)# get handle to the active frame and set plot type to XY Line
frame = to.active frame()frame.plot_type = PlotType.XYLine
plot = frame.plot()# We will set the name, color and a few other properties
# for the first three linemaps in the dataset.
names = ['Seattle', 'Dallas', 'Miami']
colors = [Color.Blue, Color.DeepRed, Color.Khaki]
# loop over the linemaps, setting style for each
for lmap, name, color in zip(plot.linemaps(), names, colors):
   lmap.show = True
   lmap.name = name # This will be used in the legend
    # Changing some line attributes
   line = lmap.line
   line.color = color
    line. line thickness = 1
    line.line_pattern = LinePattern.LongDash
   line.pattern length = 2# Set the y-axis label
plot.axes.y axis(0).title.title mode = AxisTitleMode.UseText
plot.axes.y_axis(0).title.text = 'Rainfall'
# Turn on legend
plot.legend.show = True
# Adjust the axes limits to show all the data
plot.view.fit()
# save image to file
tp.export.save_png('linemap.png', 600, supersample=3)
```
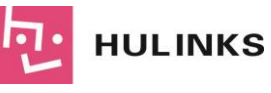

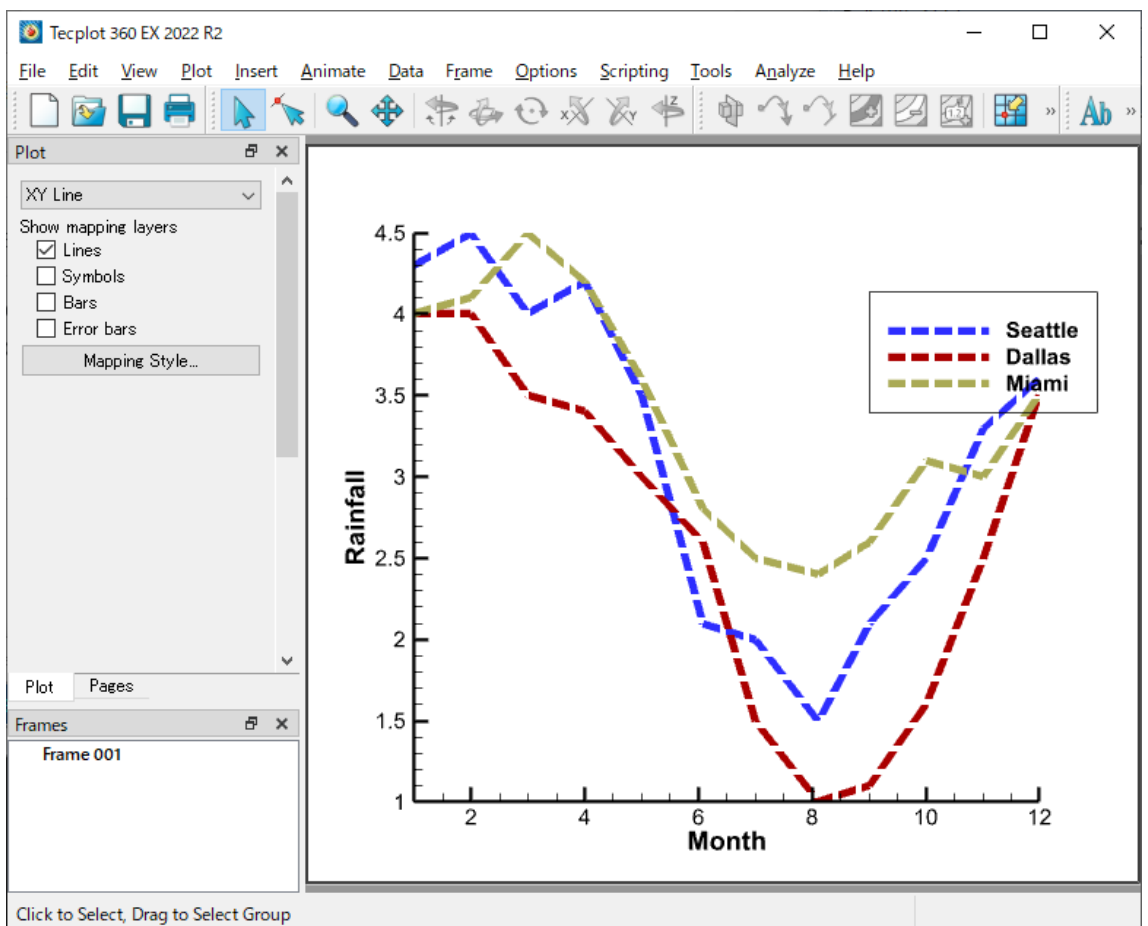

#### <span id="page-17-0"></span>**12\_slices.py**

Tecplot の examples¥SimpleData ディレクトリにあるプロットファイル DuctFlow.plt を読み込み ます。スライスを有効にしてスライスオブジェクトを取得します。スライスの透明度を有効にします。 等間隔の4つのスライスを設定します。スライスの X Velocity に関する等高線を有効にします。得られ た内容を PNG 画像にエクスポートします。

例

```
from os import path
import tecplot as tp
from tecplot.constant import SliceSurface, ContourType
# Run this script with "-c" to connect to Tecplot 360 on port 7600
# To enable connections in Tecplot 360, click on:
# "Scripting" -> "PyTecplot Connections..." -> "Accept connections"
import sys
if '-c' in sys.argv:
   tp.session.connect()
examples dir = tp.session.tecplot examples directory()
```
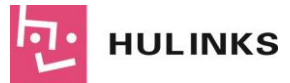

```
datafile = path.join(examples_dir, 'SimpleData', 'DuctFlow.plt')
dataset = tp.data.load tecplot(datafile)plot = tp.active_frame().plot()
plot.contour(0).variable = dataset.variable('U(M/S)')
plot.show_contour = True
# Turn on slice and get handle to slice object
plot.show_slices = True
slice 0 = plot.size(0)# Turn on slice translucency
slice 0.effects.use translucency = True
slice 0.\text{effects.surface} translucency = 20
# Setup 4 evenly spaced slices
slice 0.show primary slice = False
slice 0.show start and end slices = True
slice 0.show intermediate slices = True
slice 0. start position = (-.21, .05, .025)slice 0.\text{end position} = (1.342, .95, .475)slice 0.\text{num} intermediate slices = 2
# Turn on contours of X Velocity on the slice
slice 0.contour.show = True
plot.contour(0).levels.reset to nice()
tp.export.save_png('slices.png', 600, supersample=3)
```
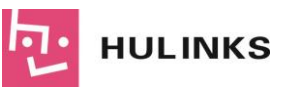

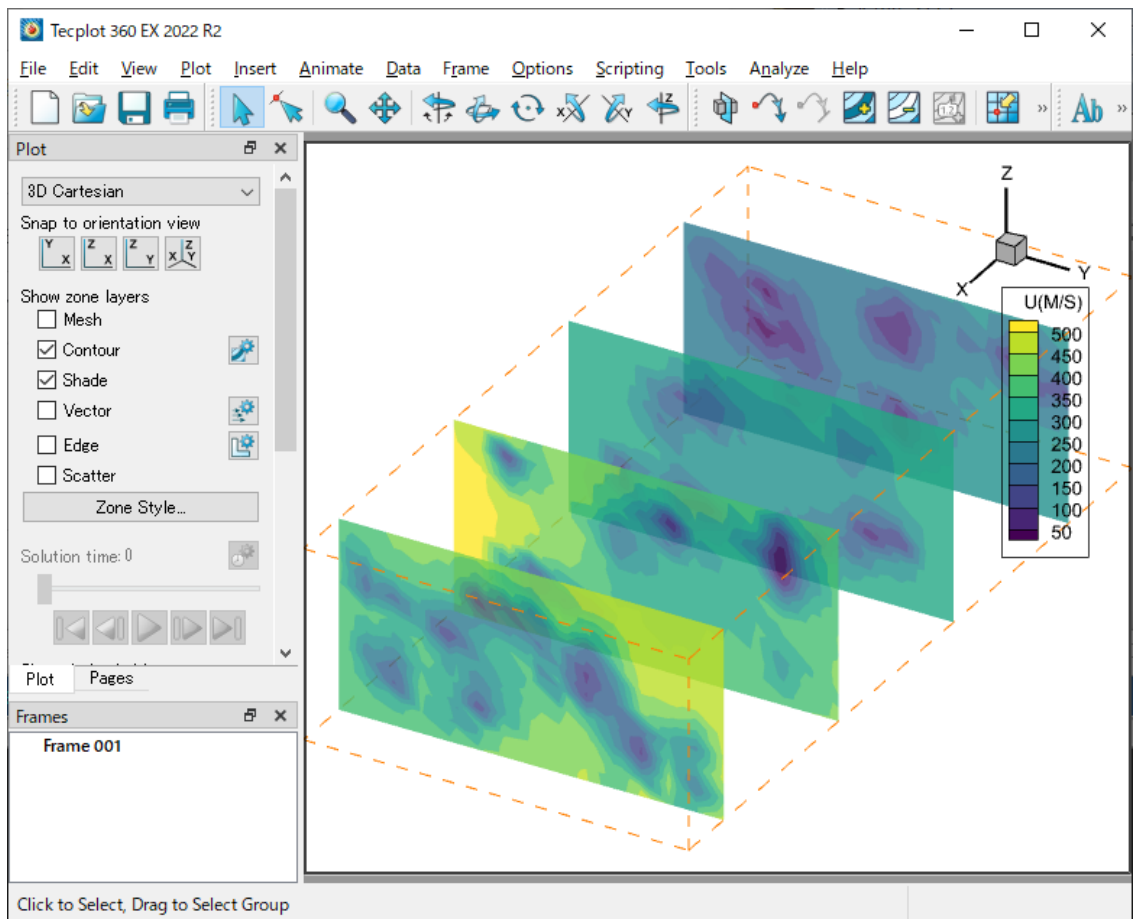

#### <span id="page-19-0"></span>**14\_isosurface.py**

Tecplot の examples¥SimpleData ディレクトリにあるプロットファイル DuctFlow.plt を読み込み ます。等値面の各種表示を設定します。表示内容を PNG 画像に出力します。

スクリプト:

```
from os import path
import tecplot as tp
from tecplot.constant import LightingEffect, IsoSurfaceSelection
# Run this script with "-c" to connect to Tecplot 360 on port 7600
# To enable connections in Tecplot 360, click on:
# "Scripting" -> "PyTecplot Connections..." -> "Accept connections"
import sys
if '-c' in sys.argv:
   tp.session.connect()
examples dir = tp.Session.tecplot examples directory()datafile = path.join(examples_dir, 'SimpleData', 'DuctFlow.plt')
```
# **HULINKS**

```
dataset = tp.data.load tecplot(datafile)plot = tp.active_frame().plot()
plot.contour(0).variable = dataset.variable('U(M/S)')
plot.show_isosurfaces = True
iso = plot.isosurface(0)iso.isosurface_selection = IsoSurfaceSelection.ThreeSpecificValues
iso.isosurface_values = (135.674706817, 264.930212259, 394.185717702)
iso.shade.use_lighting_effect = True
iso.effects.lighting_effect = LightingEffect.Paneled
iso.contour.show = True
iso.effects.use_translucency = True
iso.effects.surface_translucency = 50
# ensure consistent output between interactive (connected) and batch
plot.contour(0).levels.reset to nice()
tp.export.save_png('isosurface_example.png', 600, supersample=3)
```
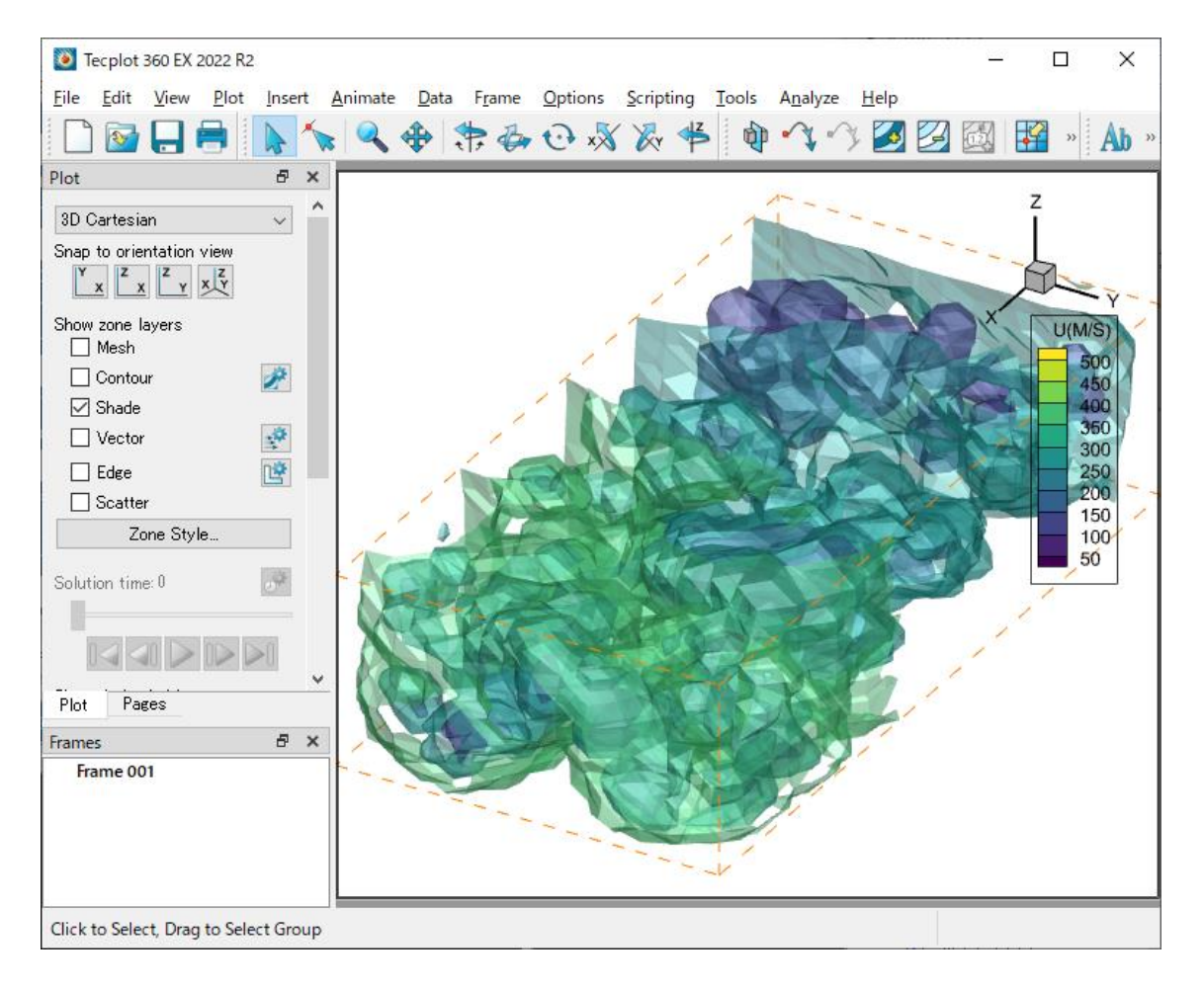

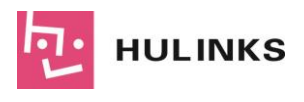

#### <span id="page-21-0"></span>**15\_wing\_mach\_iso.py**

Tecplot の examples¥OneraM6wing ディレクトリにあるプロットファイル OneraM6\_SU2\_RANS.plt を現在アクティブなフレームに読み込みます。Contour Levels の最初のグル ープと一致する Isosurface を設定します。Isosurface レイヤーの定義を設定します。半透明の指定を 有効にします。複数の Isosurface を表示します。得られた内容を PNG 画像にエクスポートします。

```
import tecplot
from tecplot.constant import *
import os
# Run this script with "-c" to connect to Tecplot 360 on port 7600
# To enable connections in Tecplot 360, click on:
# "Scripting" -> "PyTecplot Connections..." -> "Accept connections"
import sys
if '-c' in sys.argv:
   tecplot.session.connect()
examples dir = tecplot.session.tecplot examples directory()
datafile = \circs.path.join(examples dir, 'OneraM6wing', 'OneraM6 SU2 RANS.plt')
ds = tecplot.data.load_tecplot(datafile)
frame = tecplot.active frame()plot = frame.plot()# Set Isosurface to match Contour Levels of the first group.
iso = plot.isosurface(0)iso.isosurface_selection = IsoSurfaceSelection.AllContourLevels
cont = plot.contour(0)iso.definition_contour_group = cont
cont.colormap name = 'Magma'
# Setup definition Isosurface layers
cont.variable = ds.variable('Mach')
cont.levels.reset_levels( [.95,1.0,1.1,1.4])
print(list(cont.levels))
# Turn on Translucency
iso.effects.use_translucency = True
iso.effects.surface translucency = 80# Turn on Isosurfaces
plot.show_isosurfaces = True
iso.show = True
cont.legend.show = False
view = plot.view
view.psi = 65.777view.theta = 166.415view.alpha = -1.05394
```
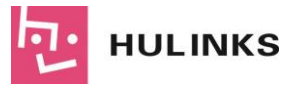

```
view.position = (-23.92541680486183, 101.8931504712126, 47.04269529295333)
view<u>.width</u> = 1.3844tecplot.export.save_png("wing_iso.png",width=600, supersample=3)
```
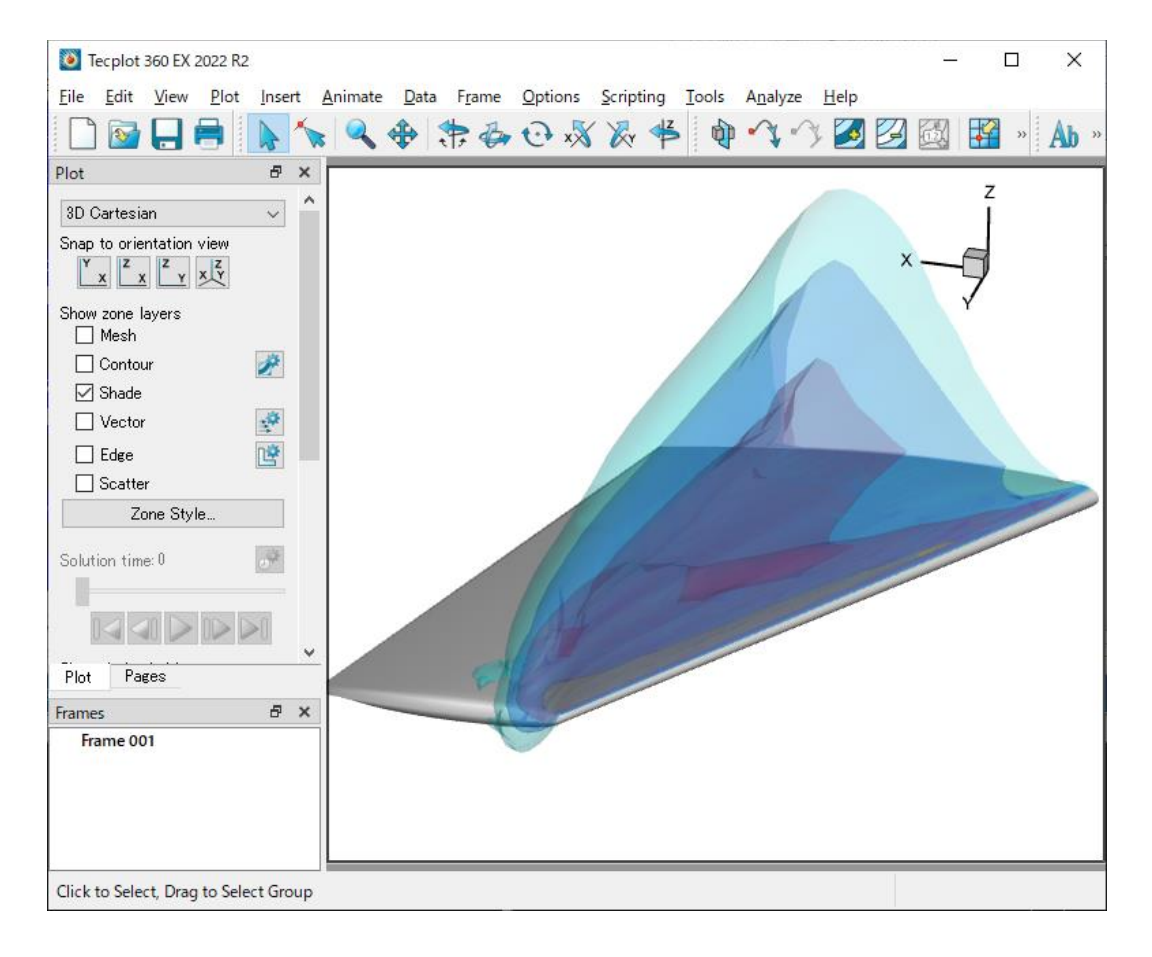

#### <span id="page-22-0"></span>**17\_streamtrace\_line.py**

Tecplot の examples\SimpleData ディレクトリにあるプロットファイル Eddy.plt を現在アクティ ブなフレームに読み込みます。プロットタイプに 3D Cartesian を指定して、表示する 3D プロットと streamtrace の各種属性を指定します。streamtrace の終了ラインを赤の破線に指定します。マーカー を青の菱形に指定します。Surface Line の streamtrace を 追加します。得られた内容を PNG 画像に エクスポートします。

スクリプト:

```
import os
import tecplot
from tecplot.constant import *
from tecplot.plot import Cartesian3DFieldPlot
```
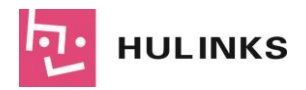

```
# Run this script with "-c" to connect to Tecplot 360 on port 7600
# To enable connections in Tecplot 360, click on:
# "Scripting" -> "PyTecplot Connections..." -> "Accept connections"
import sys
if '-c' in sys.argv:
   tecplot.session.connect()
examples dir = tecplot. session.tecplot example examples directory()
datafile = os.path.join(examples_dir, 'SimpleData', 'Eddy.plt')
dataset = tecplot.data.load tecplot(datafile)
frame = tecplot.active frame()frame.plot type = tecplot.constant.PlotType.Cartesian3D
plot = frame.plot()plot.fieldmap(0).surfaces.surfaces_to_plot = SurfacesToPlot.BoundaryFaces
plot.show_mesh = True
plot.show_shade = False
plot.vector.u_variable_index = 4
plot.vector.v variable index = 5
plot.vector.w variable index = 6
plot.show_streamtraces = True
streamtrace = plot.streamtraces
streamtrace.color = Color.Green
streamtrace.show paths = True
streamtrace.show arrows = True
streamtrace.arrowhead size = 3
streamtrace.step size = .25
streamtrace.line thickness = .4
streamtrace.max steps = 10
# Streamtraces termination line:
streamtrace.set termination line([(-25.521, 39.866),
                                  (-4.618, -11.180)]
# Streamtraces will stop at the termination line when active
streamtrace.termination line.active = True
# We can also show the termination line itself
streamtrace.termination line.show = True
streamtrace.termination line.color = Color.Red
streamtrace.termination line.line thickness = 0.4
streamtrace.termination_line.line_pattern = LinePattern.LongDash
# Markers
streamtrace.show markers = True
streamtrace.marker_color = Color.Blue
streamtrace.marker_symbol_type = SymbolType.Geometry
streamtrace.marker_symbol().shape = GeomShape.Diamond
# Add surface line streamtraces
streamtrace.add_rake(start_position=(45.49, 15.32, 59.1),
```
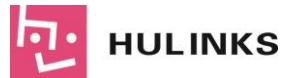

```
end position=(48.89, 53.2, 47.6),
                     stream type=Streamtrace.SurfaceLine)
tecplot.export.save_png('streamtrace_line_example.png', 600, supersample=3)
```
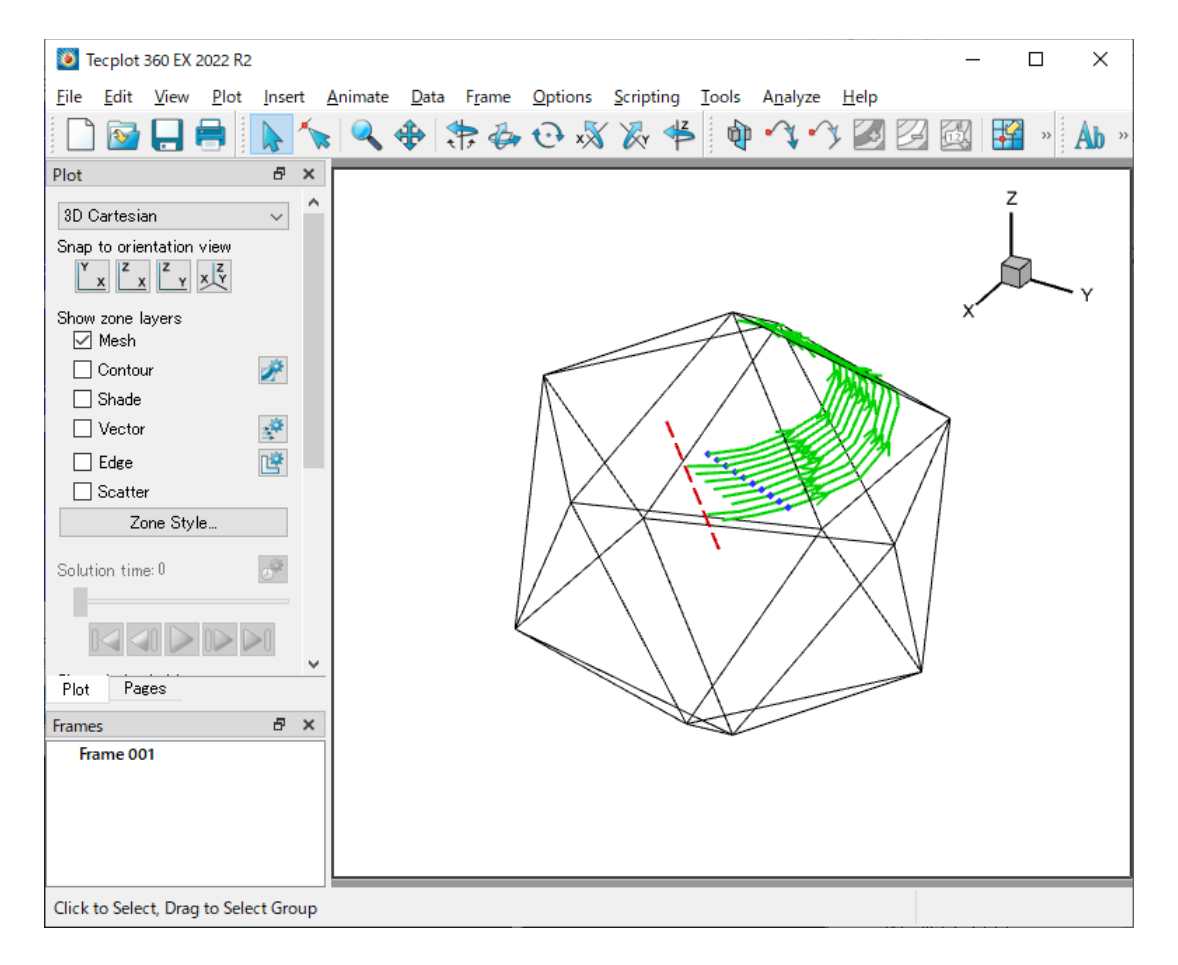

#### <span id="page-24-0"></span>**19\_streamtrace\_2D.py**

Tecplot の examples¥SimpleData ディレクトリにあるプロットファイル VortexShedding.plt を現 在アクティブなフレームに 2D Cartesian として読み込みます。ベクトルと背景に表示する等高線の属 性を設定します。Streamtrace を追加し、そのスタイルを指定します。得られた内容を PNG 画像にエ クスポートします。

スクリプト:

```
import tecplot
from tecplot.constant import *
import os
# Run this script with "-c" to connect to Tecplot 360 on port 7600
# To enable connections in Tecplot 360, click on:
# "Scripting" -> "PyTecplot Connections..." -> "Accept connections"
```
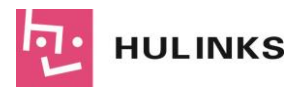

```
import sys
if '-c' in sys.argv:
   tecplot.session.connect()
examples dir = tecplot.session.tecplot examples directory()
datafile = os.path.join(examples dir, 'SimpleData', 'VortexShedding.plt')
dataset = tecplot.data.load tecplot(datafile)
frame = tecplot.active frame()frame.plot_type = tecplot.constant.PlotType.Cartesian2D
# Setup up vectors and background contour
plot = frame.plot()plot.vector.u variable = dataset.variable('U(M/S)')
plot.vector.v variable = dataset.variable('V(M/S)')
plot.contour(0).variable = dataset.variable('T(K)')
plot.show_streamtraces = True
plot.show_contour = True
plot.fieldmap(0).contour.show = True
# Add streamtraces and set streamtrace style
streamtraces = plot.streamtraces
streamtraces.add_rake(start_position=(-0.003, 0.005),
                      end position=(-0.003, -0.005),
                      stream type=Streamtrace.TwoDLine,
                      num seed points=10)
streamtraces.show arrows = False
streamtraces.line thickness = .4
plot.axes.y axis.min = -0.02plot.axes.y_axis.max = 0.02
plot.axes.x axis.min = -0.008plot.axes.x_axis.max = 0.04
tecplot.export.save_png('streamtrace_2D.png', 600, supersample=3)
```
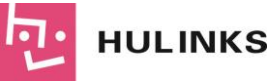

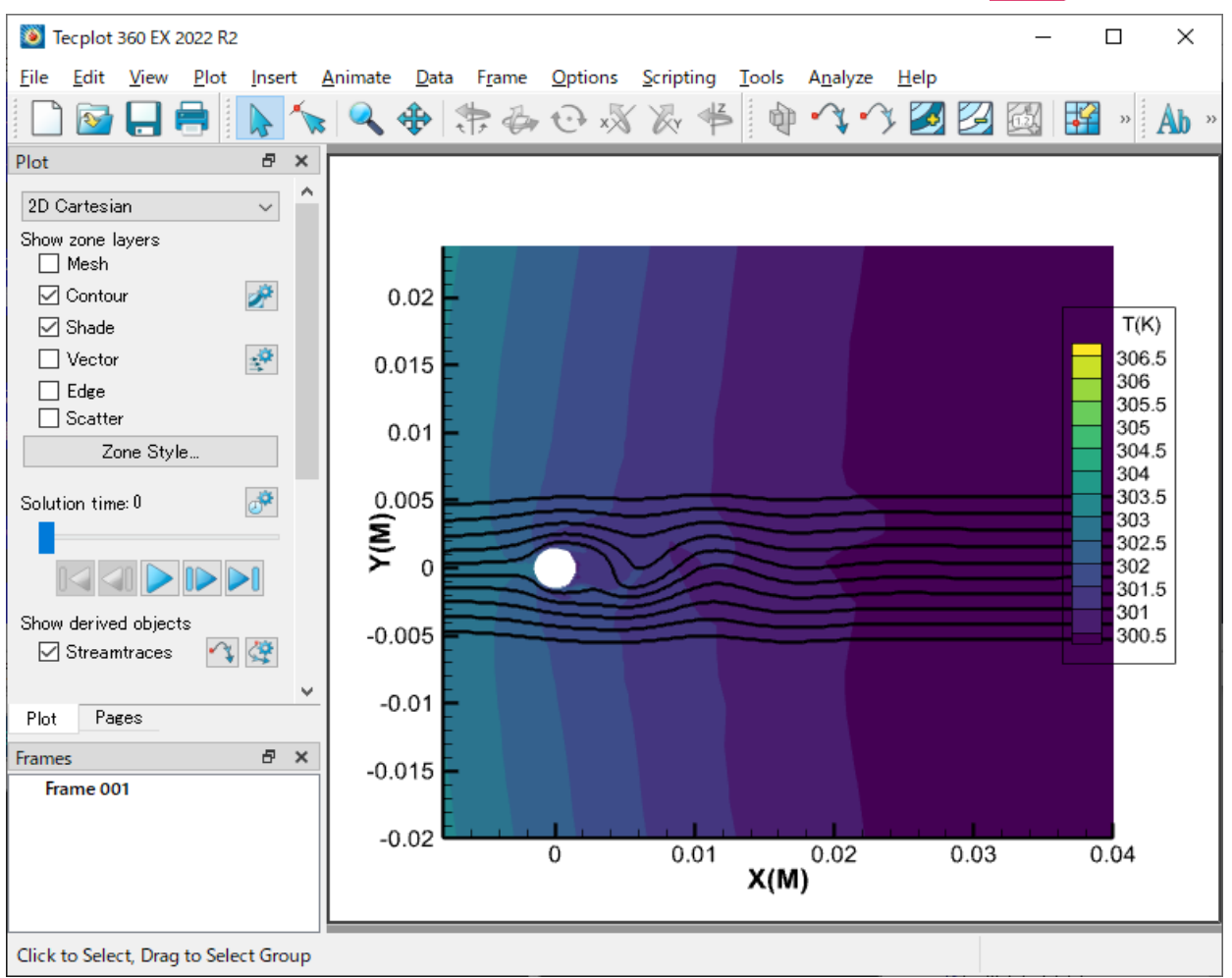

#### <span id="page-26-0"></span>**20\_legend\_line.py**

Tecplot の examples\SimpleData ディレクトリにあるデータファイル Rainfall.dat を現在アクティ ブなフレームに XY Line プロットとして読み込みます。Y 軸のラベルと範囲を指定します。凡例の表示 を有効にし、各種属性を設定します。得られた内容を PNG 画像にエクスポートします。

```
● スクリプト:
```

```
import os
import tecplot
from tecplot.constant import *
# Run this script with "-c" to connect to Tecplot 360 on port 7600
# To enable connections in Tecplot 360, click on:
# "Scripting" -> "PyTecplot Connections..." -> "Accept connections"
import sys
if '-c' in sys.argv:
  tecplot.session.connect()
```
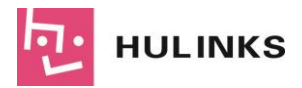

```
examples dir = tecplot. session.tecplot example examples directory()
datafile = os.path.join(examples_dir, 'SimpleData', 'Rainfall.dat')
dataset = tecplot.data.load tecplot(datafile)
frame = tecplot.active_frame()
plot = frame.plot()frame.plot_type = tecplot.constant.PlotType.XYLine
for i in range(3):
   plot.linemap(i).show = True
   plotuinemap(i).line.line thickness = .4
y axis = plot.axes.y axis(0)
y_axis.title.title_mode = AxisTitleMode.UseText
y_axis.title.text = 'Rainfall (in)'
y axis.fit range to nice()
legend = plot.legend
legend.show = True
legend.box.box_type = TextBox.Filled
legend.box.color = Color.Purple
legend.box.fill_color = Color.LightGrey
legend.box.line thickness = .4
legend.box.margin = 5
legend.anchor_alignment = AnchorAlignment.MiddleRight
legend.row spacing = 1.5legend.show text = True
legend.font.typeface = 'Arial'
legend.font.italic = True
legend.text_color = Color.Black
legend.position = (90, 88)tecplot.export.save_png('legend_line.png', 600, supersample=3)
```
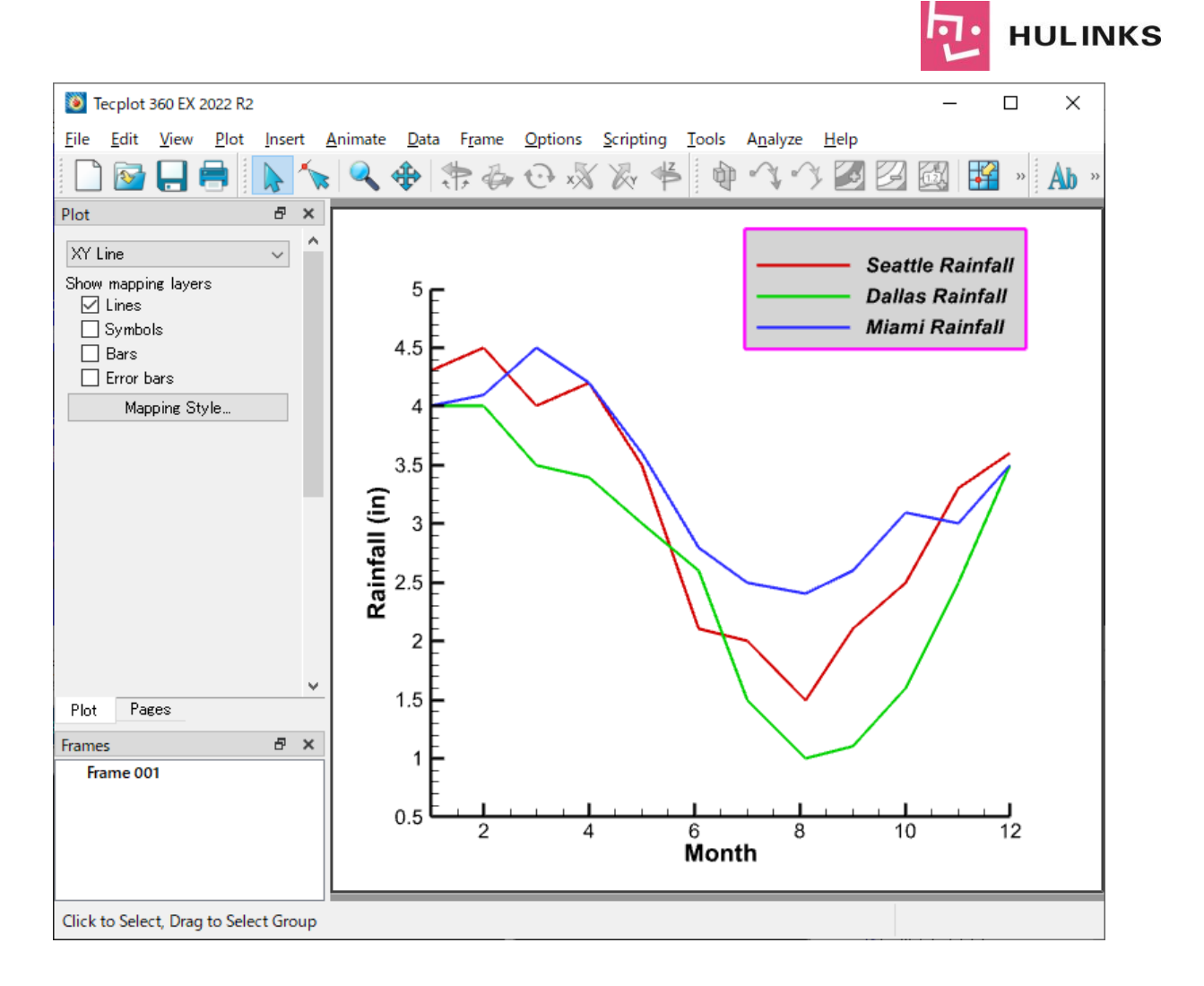

#### <span id="page-28-0"></span>**22\_view\_3D.py**

Tecplot の examples\SimpleData ディレクトリにあるプロットファイル F18.plt を現在アクティブ なフレームに 3D Cartesian プロットとして読み込みます。表示するサイズや角度を指定します。得ら れた内容を PNG 画像にエクスポートします。

スクリプト:

```
import tecplot
import os
from tecplot.constant import *
# Run this script with "-c" to connect to Tecplot 360 on port 7600
# To enable connections in Tecplot 360, click on:
# "Scripting" -> "PyTecplot Connections..." -> "Accept connections"
import sys
if '-c' in sys.argv:
    tecplot.session.connect()
examples dir = tecplot.session.tecplot example examples directory()
infile = os.path.join(examples_dir, 'SimpleData', 'F18.plt')
ds = tecplot.data.load_tecplot(infile)
```
![](_page_29_Picture_0.jpeg)

```
plot = tecplot.active_frame().plot(PlotType.Cartesian3D)
plot.activate()
plot.view.width = 17.5
plot.view.alpha = 0
plot.view.theta = 125
plot.view.psi = 65
plot.view.position = (-100, 80, 65)tecplot.export.save_png('3D_view.png', 600, supersample=3)
```
![](_page_29_Picture_3.jpeg)

#### <span id="page-29-0"></span>**24\_frame\_position.py**

サイズと位置を指定した2つのフレームを生成し、それぞれにテキストとその位置とサイズを指定し ます。得られた結果を PNG 画像に出力します。

スクリプト:

```
import tecplot as tp
from tecplot.constant import ExportRegion
# Run this script with "-c" to connect to Tecplot 360 on port 7600
```
![](_page_30_Picture_0.jpeg)

```
# To enable connections in Tecplot 360, click on:
# "Scripting" -> "PyTecplot Connections..." -> "Accept connections"
import sys
if '-c' in sys.argv:
   tp.session.connect()
   tp.new_layout()
frame1 = tp.active frame()frame1.add text('This frame is in the\nupper left corner of the paper.',
              position=(5, 50), size=18)
frame1.width = 4frame1.height = 4framel.position = (.5, .5)frame2 = tp.active page().add frame()frame2.width = 4frame2.height = 4frame2.add text('This frame is in the\nlower right corner of the paper.',
               position=(5, 50), size=18)
frame2.position = (6.5, 4)tp.export.save_png('frame_position.png', 600, supersample=3,
                  region=ExportRegion.WorkArea)
```
![](_page_30_Picture_3.jpeg)

![](_page_31_Picture_0.jpeg)

### <span id="page-31-0"></span>**GitHub に公開されているコード事例**

#### <span id="page-31-1"></span>**filledlines.py**

(x, y) であらわされる複数のラインプロットを 3D ボリュームとしてプロットします。

パラメータ:

- x (arrav): x 軸方向の値の配列
- \*yy (array):x 値のそれぞれに対応する y 値の単一または複数の配列。この配列は "x" と同じ長 さである必要があります。
- z (2-tuple):各ラインプロットの z 方向の幅を (min, max) であらわすデータ対。
- y0 (float) : y 値の基底
- colors (tecplot.plot.ContourGroup or array of Colors): コンターグループは、与えられた範囲 の値を使ってラインプロット毎に色付けします。範囲を指定しない場合は、 "tecplot.constant.color" で指定されたカラーが各ラインプロットに繰り返し使用されます。デフ ォルトでは、プロットの最初のコンターグループが使用されます。
- Name (str): フレームの名称です。これを使ってフレーム呼び出したり作成したりします。ゾー ンを呼び出したり作成したりするのにも使います。この文字列で始まるゾーン以外はデータセッ トから削除します。
- page (tecplot.layout.Page): フレームを追加したり取得するページです。デフォルトでは、アク ティブなページが使用されます。
- ルジャンドル (Legedre) 多項式を複数プロットする例:

```
import numpy as np
from numpy.polynomial import legendre
import tecplot as tp
x = npu. linspace (-1, 1, 100)yy = [leqendre. Legendre(([0] * i) + [1])(x) for i in range(1, 6)]plot = plot filled lines 3d(x, *yy, y0=-1.)tp.save_png('line_data.png')
```
● もし、ページを開いていなければ、指定した名称でフレームを取得または作成します。フレーム にデータセットがあればそれを使い、無ければ作成します。yy の値にもとづいて "{name} {i}" という名称のゾーンを作成または変更します。形状に変更があればゾーンを再度作成します。 Tecplot にプッシュする配列を用意します。ゾーンにデータを代入します。前回の実行で生成され た余計なゾーンを削除します。ラインの各ゾーンを表示するようプロットを調整します。軸変数、 コンター変数を設定し、凡例を非表示に設定します。Shade カラーを使って各ゾーンを色分けし ます。コンターの範囲全体のコンター値を使って各ゾーンを色分けします。軸、コンター、半透 明を有効にします。方向軸を非表示にします。サーフェスを有効にして、半透明を調整します。 ビューを設定します。軸の範囲を設定します。z 軸の目盛り間隔を調整します。ビューにあわせて 若干ズームアウトします。サンプルデータを生成します (直交多項式の系列)。Tecplot のカラー パレットを使って各ラインに陰影をつけます。または、color に None を指定してプロットのコ ンターカラーの値を使用します。

![](_page_32_Picture_0.jpeg)

#### コマンドライン実行例

py filledlines.py -c

スクリプト:

```
from collections.abc import Iterable
import itertools as it
import tecplot as tp
from tecplot.constant import AxisMode, Color, PlotType, SurfacesToPlot
def plot filled lines 3d(x, *yy, z=(-0.5, 0.5), y0=0, colors=None,
                         name='Line Data', page=None):
    """Plot a series of lines in (x, y) as 3D volumes.
    Parameters:
       x (array): Values along the x-axis
       *yy (arrays): One or more arrays of y-values for each x value. These
            must be the same length as ``x``.
        z (2-tuple): (min, max) around the z-coordinate for each line.
       y0 (float): Base y-value.
        colors (tecplot.plot.ContourGroup or array of Colors): The contour
           group will color each line using the full range if given.
           Otherwise, colors obtained from the enumeration
           ``tecplot.constant.Color`` will be cycled through for each line.
           The first contour group of the plot will be used by default.
       name (str): Name of the frame that will be fetched or created. Also
          used to fetch or create zones by name. Any other zones that start
           with this string will be deleted from the dataset.
       page (tecplot.layout.Page): Page on which to add or get the frame. The
           active page will be used by default.
    Example plotting some Legedre polynomials::
        import numpy as np
        from numpy.polynomial import legendre
        import tecplot as tp
        x = npu1inspace(-1., 1., 100)
        yy = [legent. Legendre. (0] * i) + [1] (x) for i in range(1, 6)]plot = plot filled lines 3d(x, *yy, y0=-1.)tp.save_png('line_data.png')
    """
    if page is None:
        page = tp.active page()# get or create a frame with the given name
    frame = page.frame(name)if frame is None:
       frame = page.add_frame()
       frame.name = name
```
![](_page_33_Picture_0.jpeg)

```
# use existing dataset on frame or create it
if frame.has dataset:
   ds = frame.dataset
    vnames = ds.variable_names
    for vname in ['x', 'y', 'z', 's']:
        if vname not in vnames:
            ds.add_variable(vname)
else:
   ds = frame.create dataset(name, ['x', 'y', 'z', 's'])# create or modify zones named "{name} {i}" based on the values in yy
x = np.asarray(x, dtype=float)for i, y in enumerate(yy):
    shape = (\text{len}(x), 2, 2)zname = \{name\} \{i\}.format(name=name, i=i)
   zn = ds.zone(zname)# recreate zone if shape has changed
    if zn is None or zn.dimensions != shape:
        new zn = ds.add ordered zone(zname, shape)if zn:
            ds.delete_zones(zn)
        zn = new_zn
    # prepare arrays to be pushed into tecplot
    y1 = np.array([float(y0), 1.])z1 = np.asarray(z, dtype=float) + iZ, Y, X = np.meshgrid(z1, y1, x, indexing='ij')
    Y[:, 1, : ] = y
    # fill zone with data
   zn.values('x')[:] = Xzn.values('v')[:] = Y
    zn.values('z')[:] = Z
    zn.values('s')[:] = np.full(Z.size, i / ((len(yy) - 1) or 1))
# remove any extra zones from a previous run
zones to delete = []
while True:
   i = i + 1zn = ds.zone('{name}{'}; i')'.format(name=name, i=i))if zn is None:
       break
    zones to delete.append(zn)
if zones to delete:
    ds.delete zones(*zones to delete)
# adjust plot to show the line zones
plot = frame.plot(PlotType.Cartesian3D)
plot.activate()
# set axes variables, contour variable, hide legend
plot.axes.x axis.variable = ds.variable('x')
plot.axes.y axis.variable = ds.variable('y')
plot.axes.z_axis.variable = ds.variable('z')
```
![](_page_34_Picture_0.jpeg)

```
if isinstance(colors, Iterable):
    # color each zone by shade color
    plot.show contour = False
    plot.show_shade = True
    for zn, col in zip(ds.zones(name + ' *'), it.cycle(colors)):
        plot.fieldmap(zn).shade.color = Color(col)
else:
    # color each zone by contour values over the whole contour range
    if colors is None:
       control = plot.contrib()plot.show_contour = True
    plot.show shade = False
    contour.variable = ds.variable('s')
    contour.legend.show = False
    contour.levels.reset levels(np.linspace(0, 1, 256))
# turn on axes, contour and translucency. hide orientation axes
plot.axes.x_axis.show = True
plot.axes.y_axis.show = True
plot.axes.z_axis.show = True
plot.use_translucency = True
plot.axes.orientation_axis.show = False
# turn on surfaces and adjust translucency
for zn in ds.zones('Line Data*'):
   fmap = plot.fieldmap(zn)fmap.show = Truefmap.surfaces.surfaces_to_plot = SurfacesToPlot.BoundaryFaces
    fmap.effects.surface_translucency = 50
# set the view
plot.view.psi = 0
plot.view.theta = 0
plot.view.alpha = 0
plot.view.rotate axes(20, (1, 0, 0))
plot.view.rotate axes(-20, (0, 1, 0))# set axes limits
ax = plot.axes
ax \cdot axis mode = Ax is Mode. Independent
ax.x_axis.min = min(x)ax.x axis.max = max(x)ax.y axis.min = y0ax.y axis.max = 1.05 * ds<u>tariable('y')</u>.max()ax.z axis.min = z[0]ax.z axis.max = z[1] + (len(yy) - 1)
# adjust tick spacing for z-axis
ax.z_axis.ticks.auto_spacing = False
ax.z_axis.ticks.spacing = 1
# fit the view and then zoom out slightly
plot.view.fit()
plot.view.width *= 1.05
```

```
return plot
```
![](_page_35_Picture_0.jpeg)

```
if name = 'main ':
   import sys
    import numpy as np
    from numpy import polynomial as poly
    from tecplot.constant import Color
   if '-c' in sys.argv:
       tp.session.connect()
    # some sample data (orthogonal polynomial series)
   x = npu.linspace(-1., 1., 100)
   yy = [poly.lengthedre, Legendre(([0] * i) + [1])(x)]for i in range(1, 6)]
    # use tecplot color palette to shade each line
    # alternatively, set colors to None to use the
    # plot's contour color values.
   colors = [Color(i + 1) for i in range(len(yy))]plot = plot filled lines 3d(x, *yy, y0=-1, colors=colors)if '-c' not in sys.argv:
       tp.save_png('line_data.png')
```
![](_page_35_Figure_3.jpeg)

![](_page_36_Picture_0.jpeg)

#### <span id="page-36-0"></span>関数の内容:

- 力とモーメントを計算する (3つの手法。詳細は <https://kb.tecplot.com/2018/02/23/calculating-aerodynamic-forces-moments/> 参照)
- 指定した方向に n 個のサーフェスのスライスを作成して抽出する。
- スライスの集合に対してスカラー積分を実行する
- 積分の結果を距離に対してプロットする

各サーフェスの力とモーメントを計算する:

- 手法: pressureOnly, pressureShear, pressureVelocity
- pressure, shear, velocity, dynamicVisc: フィールド変数の名称
- surface zones: 積分を実行するサーフェスのゾーン

サーフェスの単位ベクトルの法線を計算します。Tecplot の方程式ツールで使用する文字列を手法に応 じて定義します。指定した方向に min から max まで等間隔に配置された numPts 個のスライスを定義 し、抽出します。スライスをゾーンに抽出します。スライスゾーンを名称で取得します。この部分は PyTecplot 1.4 移行で動作します。上記の2行は slice\_zones = sl.extract() に置き換えることができま す。sliceZnes をループし、各スライスの力とモーメントの積分を実行します (スカラー積分、変数は手 法によって変わります)。([dir, irNormalized, fxNr, fyNr, fzNr, mxNr, myNr, mzNr]\*Nslices array) を 返します。力とモーメントの変数を取得します。返された配列に方向と積分値を入力します。方向を正 規化します。

Forces VS Span のプロットを実行します。プロットタイプを変更したり、スタイルシートを読み込 んでみてください。新規ページまたは新規フレームにプロットします。力とモーメントの行列を格納す るデータセットを作成します。プロットを定義します。既存のラインマップを削除します。力とモーメ ントを成分とするラインマップを作成します。凡例と軸を設定します。

メインの処理:このスクリプトは ForcesAndMoments.py に定義された関数の使用法を説明するもの です。使用するデータセットは、ONERA M6 wing です。このデータは Tecplot のインストールディレ クトリの /examples/OneraM6wing にあります。

正しいフィールド変数の設定するには:Pressure and Velocity を実行するときは、変数の番号と変数 の名称が正しいことを確認します。なお、ここでの変数は 1 で始まる点に注意してください。

力とモーメントを計算します。時間を短縮するため計算はサーフェスゾーンに限定します。翼に沿っ て nPts 個のスライスを作成します。各スライスの力とモーメントを統合します。力とモーメントをスパ ンに対してプロットします。

コマンドライン実行例:

py Forces Moments VS Span.py

![](_page_37_Picture_0.jpeg)

```
import numpy as np
import os.path
import sys
import tecplot as tp
from tecplot.constant import Color, PlotType, SliceSource, SliceSurface,
ValueLocation
\mathbf{r} , \mathbf{r} , \mathbf{r}A set of functions to:
- calculate forces and moments (3 methods, for details see:
   https://kb.tecplot.com/2018/02/23/calculating-aerodynamic-forces-momen
ts/)
- create and extract n surface slices in a given direction
- perform a scalar integration on a set of slices
- plots the integration results against the distance
'''def calcForcesMoments(method, surface_zones, pressure, shear=["","",""], 
velocity=["","",""], dynamicVisc=""):
    """Computes forces and moments on a surface:
    - method: pressureOnly, pressureShear, pressureVelocity
    - pressure, shear, velocity, dynamicVisc: the field variables names
    - surface zones: the surface zone(s) for the integration to be performed
    """
    #Computes the unit vector normal to the surface
    tp.macro.execute extended command(command processor id='CFDAnalyzer4',
      command="Calculate Function='GRIDKUNITNORMAL' Normalization='None'"\
            +" ValueLocation='CellCentered' CalculateOnDemand='F'"\
                +" UseMorePointsForFEGradientCalculations='F'")
   #Defines the string used in Tecplot's equations tool depending on the method
    eq = list()if method == "Pressure":
       eq += ['{px} = -{'+}{'}</math>.format(pressure)+' * {X Grid K Unit Normal}' ]eq += ['{py}]=-{'+'}{'}.format(pressure)+'}* {Y Grid K Unit Normal}']
       eq += ['{pz} = -{'+'{}'.format(pressure)+'}* {Z Grid K Unit Normal}']
        eq += ['{mx} = Y * {pz} - Z * {py}'eq += ['{my} = Z * {px} - X * {pz}'eq += ['{mz} = X * {py} - Y * {px}'elif method == "Pressure and Shear":
       eq += ['{taux} = {'+}'{'}'.format(shear[0]) +'}- {X Grid K Unit Normal}* {'+'{}'.format(pressure)+'}']
       eq += ['{tau}} = {'}'+'{'}}'.format(shear[1])+'}- {Y} Grid K Unit Normal}
*{'\
            +'{}'.format(pressure)+'}']
       eq += ['{\tau}auz} = {''} + {''} . format (shear [2]) + ' - [2 \text{ Grid K Unit Normal}]*{'\
            +'{}'.format(pressure)+'}']
        eq += ['{mx} = Y * {tau} - Z * {tauy}']
        eq += ['{my} = Z * {taux} - X * {tauz}']eq += ['{mz} = X * {tavy} - Y * {taux}']
```
![](_page_38_Picture_0.jpeg)

```
elif method == "Pressure and Velocity":
        tp.macro.execute_extended_command(command_processor_id='CFDAnalyze
r4',
            command="Calculate Function='VELOCITYGRADIENT' 
Normalization='None'"\
                +" ValueLocation='Nodal' CalculateOnDemand='F'"\
                    +" UseMorePointsForFEGradientCalculations='F'")
        eq += ['{D} = {dUdX} + {dVdY} + {dWdZ}'eq += ['{T11} = {'+'}{'}.format(dynamicVisc)+'} * (2 * {dUdX} - 2/3 *
\{D\}) - \{' \}+'{}'.format(pressure)+'}']
       eq += [1T12] = \{1+1\}. format(dynamicVisc)+'} * (\{dVdX\} + \{dUdY\})']
        eq += ['T13] = {'+'}{}'.format(dynamicVisc)+'} * ({dWdX} + {dUdZ})']
        eq += [1T22] = \{1+1\}.format(dynamicVisc)+'} * (2 * {dVdY} - 2/3 *
\{D\}\ -\{\' \}+'{}'.format(pressure)+'}']
       eq += ['{T23} = {'+}{'}.format(dynamicVisc)+'} * ({dVdz}} + {dWdY})']
       eq += [1][T33} = {'+'{}'.format(dynamicVisc)+'} * (2 * {dWdZ} - 2/3 *
\{D\}) - \{' \}+'{}'.format(pressure)+'}']
        eq += ['{taux} = {T11} * {X Grid K Unit Normal} + {T12} * {Y Grid K}Unit Normal}'\
            +' + {T13} * {Z Grid K Unit Normal}']
        eq += [ ' \{ t \text{auy} \} = \{ T12 \} \star \{ X \text{ Grid K Unit Normal} \} + \{ T22 \} \star \{ Y \text{Grid K} \}Unit Normal}'\
            +' + {T23} * {Z Grid K Unit Normal}']
        eq += ['{tauz} = {T13} * {X Grid K Unit Normal} + {T23} * {Y Grid K
Unit Normal}'\
            +' + {T33} * {Z Grid K Unit Normal}']
        eq += ['{mx} = Y * {tau} - Z * {tau}eq += ['{my} = Z * {taux} - X * {tauz}']eq += ['{mz} = X * {tauy} - Y * {taux}']for e in eq: #do the computation only on the zone(s) of interest
        tp.data.operate.execute_equation(e,zones=surface_zones,value_locat
ion=ValueLocation.CellCentered)
def createSlices(numPts, direction, minPos, maxPos):
    """
    Defines and extracts numPts slices 
    equally spaced from min to max
    in the given direction
    """
    p=tp.active_frame().plot()
   ds = tp.active_frame().dataset
    p.show_slices=False
    sl=p.slice(0)
    sl.show primary slice=False
    sl.show start and end slices=True
    sl.slice source=SliceSource.SurfaceZones
    if direction=="X":
        sl.orientation=SliceSurface.XPlanes
        sl.start position=(minPos, 0, 0)
```
![](_page_39_Picture_0.jpeg)

```
sl.end position=(maxPos, 0, 0)
    elif direction=="Y":
        sl.orientation=SliceSurface.YPlanes
        sl.start position=(0,minPos,0)
        sl.end position=(0, maxPos, 0)
    elif direction=="Z":
        sl.orientation=SliceSurface.ZPlanes
        sl.start position=(0,0,minPos)
        sl.end position=(0,0,maxPos)
    else:
        print ("\{ \} is not a valid direction (X, Y, Z) for the planes
creation.".format(direction))
    sl.show intermediate slices=True
    sl.num_intermediate_slices=numPts-2
    #Extract the slices to zones
    sl.show=True
    sl.extract()
    slice zones = list(ds.zones("Slice*")) # Get slice zones by name
    # This should work in PyTecplot 1.4+ and can replace the above 2 lines 
    # slice_zones = sl.extract()
    return slice_zones
def intForcesMoments(sliceZnes, method, direction):
    """
   Loops over the sliceZnes and performs an integration of Forces and moments
   for each slice (Scalar integrals, variables are depending on the method).
   Returns a ([dir, dirNormalized,fxNr,fyNr,fzNr,mxNr,myNr,mzNr]*Nslices
array) 
    .<br>"" "" "
    #direction, norm direction, fx, fy, fz, mx, my, mz
    forcesMoments=np.zeros((8,len(sliceZnes))) 
    ds = sliceZnes[0].dataset
    fr = ds.frame
    #Retrieves Forces and Moments variables
    xAxisNr=ds.variable(direction).index
    if method == "Pressure":
        fxNr=ds.variable('px').index
        fyNr=ds.variable('py').index
        fzNr=ds.variable('pz').index
    else:
        fxNr=ds.variable('taux').index
        fyNr=ds.variable('tauy').index
        fzNr=ds.variable('tauz').index
    mxNr=ds.variable('mx').index
    myNr=ds.variable('my').index
    mzNr=ds.variable('mz').index
    #Populates the returned array with the direction and integrated values
    for i, slice zone in enumerate(sliceZnes):
        forcesMoments[(0,i)]= slice zone.values(xAxisNr)[0]for j, var index in enumerate([fxNr,fyNr,fzNr,mxNr,myNr,mzNr]):
```
![](_page_40_Picture_0.jpeg)

```
intCmde=("Integrate ["+"])".format(slice zone.index + 1)+"]
VariableOption='Scalar'"\
                + " XOrigin=0 YOrigin=0 ZOrigin=0"\
                +" ScalarVar=" + "{}".format(var_index+1)\
               + " Absolute='F' ExcludeBlanked='F' XVariable=1 YVariable=2 
ZVariable=3 "\
                + "IntegrateOver='Cells' IntegrateBy='Zones'"\
                + "IRange={MIN =1 MAX = 0 SKIP = 1}"\
                + " JRange={MIN =1 MAX = 0 SKIP = 1}"\
                + " KRange={MIN =1 MAX = 0 SKIP = 1}"\
                + " PlotResults='F' PlotAs='Result' TimeMin=0 TimeMax=0")
            tp.macro.execute_extended_command(command_processor_id='CFDAna
lyzer4',
                command=intCmde)
          interacted result = float(fr.aux data['CFDA.INTEGRATION TOTAL'])forcesMoments[(j+2,i)] = integrated result
            slice zone.aux data[ds.variable(var index).name] =
integrated_result
    #Normalized direction:
    forcesMoments[1]=(forcesMoments[0]-forcesMoments[0].min())/(forcesMome
nts[0].max()-forcesMoments[0].min())
   return (forcesMoments)
def forcesMomentsVsSpan(forcesMoments, direction, normalized, newPage):
    """Performs the plot of Forces VS Span.
    Feel free to modify the plot type or load a stylesheet."""
    #Plot either on a new page or on a new frame
    if newPage == True:
       tp.add_page()
       tp.active_page().name='ForcesMomentsVsSpan'
       fr = tp.active frame()else:
        fr = tp.active page().add frame()tp.macro.execute_extended_command(command_processor_id='Multi Frame 
Manager',
           command='TILEFRAMESHORIZ')
    fr.name='ForcesMomentsVsSpan'
    #Creates a dataset to host the forces and moments matrix
    ds2 = fr.create dataset('ForcesMomentsSpan',
        ['{}'.format(direction), 'Span in {} direction, 
normalized'.format(direction),
        'Fx','Fy','Fz', 'Mx', 'My', 'Mz'])
    zne=ds2.add ordered zone('Forces and Moments',(len(forcesMoments[0])))
    for v in range(8):
        zne.values(v)[:] = forcesMoments[v].ravel()
    #Defines the plot
    fr.plot_type=PlotType.XYLine
    p = fr.plot()#Delete existing linemaps
    nLm=range(p.num_linemaps)
```
![](_page_41_Picture_0.jpeg)

```
for lm in nLm:
        p.delete_linemaps(0)
    #Create linemaps for each force and moment component
    for lm in range(6):
        p.add_linemap()
        if normalized==False:
            p.linemap(lm).x_variable_index=0
        else:
            p.linemap(lm).x_variable_index=1
        p.linemap(lm).y_variable_index=lm+2
        p.linemap(lm).name='&DV&'
        p.linemap(lm).line.line_thickness=0.4
    p.linemap(2).y_axis_index=1 #Fz to be put on a second Y-axis
    for lm in range(3,6): #Do not show moments by default
        p.linemap(lm).show=False
    p.linemap(0).line.color=Color.Custom31
    p.linemap(1).line.color=Color.Custom28
    p.linemap(2).line.color=Color.Custom29
    p.view.fit()
    #Legend and Axis setup
    p.legend.show = True
    p.legend.position = (80, 90)
    p.axes.y_axis(0).title.offset=9
    p.axes.y_axis(1).title.offset=9
\bar{r}'r 'r
Main
This script illustrate how to use the functions defined in ForcesAndMoments.py
The dataset used is the ONERA M6 wing, that can be found in:
Tecplot's installation directory/examples/OneraM6wing
\mathbf{r} , \mathbf{r} ,
#Slices Parameters:
nPts=200
direction="Y"
minPos=0.05
maxPos=1.15
#Integration parameters:
mode = "Pressure and Velocity"
#mode = "Pressure"
#mode = "Pressure and Shear"
pressure var name="Pressure"
sh=["Wall shear-1","Wall shear-2","Wall shear-3"]
dVi="SA Turbulent Eddy Viscosity" #"Turbulent Viscosity"
#ForcesVSSpan parameters
normalized=True
newPage=False
tp.session.connect()
#tp.macro.execute command("$!LoadAddon 'tecutiltools combinezones'")
#Loading the data
```
![](_page_42_Picture_0.jpeg)

```
tp.new_layout()
examples dir = tp.Session.tecplot examples directory()datafile = os.path.join(examples dir, 'OneraM6wing', 'OneraM6 SU2 RANS.plt')
ds = tp.data.load tecplot(datafile)fr=tp.active_frame()
#setting the correct field variables
#
# TODO - Make sure that the variable numbers and variable names
# are correct when doing Pressure and Velocity!!!
# NOTE - the variable numbers here are 1-based
#
if mode == "Pressure and Velocity":
    tp.macro.execute extended command(command processor id='CFDAnalyzer4',
        command="SetFieldVariables ConvectionVarsAreMomentum='T'"\
           +" UVar=5 VVar=6 WVar=7 ID1='Pressure' Variable1=10 ID2='Density' 
Variable2=4")
#calculates the forces and moments, limit the calculation to the surface zones 
to save time
surface zones = [z \text{ for } z \text{ in } ds, zones() if z.rank == 2]
calcForcesMoments(mode, surface zones, pressure var name, shear=sh,dynamicVis
c=dVi)
with tp.session.suspend():
    #Creating nPts slices along the wing
    slice zones = createSlices(nPts,direction,minPos,maxPos)
with tp.session.suspend():
    #Integrates the forces and moments on each slice
    forcesMoments=intForcesMoments(slice_zones,mode,direction)
with tp.session.suspend():
    #Plots the forces and moments VS span
    forcesMomentsVsSpan(forcesMoments, direction, normalized, newPage)
#Delete the extracted slices
#ds.delete_zones(s)
```
実行例

![](_page_43_Figure_0.jpeg)

#### <span id="page-43-0"></span>**Histogram.py**

事前にプロット (例: CircularContour.plt) を開き、変数名を確認しておきます (例: Mix)。プロット を開いた状態で、以下の2つの引数を付けて実行します。

コマンドライン構文:

```
py Histogram.py <変数名> <ビンの数>
```
コマンドライン実行例:

```
py Histogram.py Mix 50
```
ヒストグラムの結果をあらわすフレームとデータセットを作成します。FE - Quad タイプのゾーンを 作成し、各セルでビン数をあらわします。結果をあらわすプロットの各種スタイルを設定します。フィ ールドマップは1つだけになります。ビューポートを縮小して軸タイトルの場所を確保します。

![](_page_44_Picture_0.jpeg)

```
import tecplot as tp
import numpy as np
from tecplot.constant import *
def plot histogram(histogram, var name):
    bins = histogram[0]
    edges = histogram[1]
    # Create a new frame and dataset to hold the histogram results
   frame = tp.active page().add frame()
   ds = frame.create dataset("Histogram of "+var name, [var name, "Counts"])
   frame.name = "Histogram of \{\}".format(var name)
    # Create a FE-Quad zone, where each cell represents a bin
    zone = ds.add fe zone(ZoneType.FEQuad, "Histogram of "+var name,
4*len(bins), len(bins))
   xvals = []yvals = []
   connectivity = []
    for i,count in enumerate(bins):
        xvals.extend([edges[i], edges[i+1], edges[i+1], edges[i]])
        yvals.extend([0,0,count,count])
        connectivity.append([i*4, i*4+1, i*4+2, i*4+3])
    zone.values(0)[:] = xvals
    zone.values(1)[:] = yvals
    zone.nodemap[:] = connectivity
    # Setup the plot style to present the results
    plot = frame.plot(tp.constant.PlotType.Cartesian2D)
    plot.activate()
   plot.axes.axis_mode = tp.constant.AxisMode.Independent
   plot.view.fit()
   x_axis = plot.axes.x_axis
    x_axis.ticks.auto_spacing = False
    x axis.ticks.spacing anchor = edges[0]
    x axis.ticks.spacing = abs(edges[1] - edges[0])
    plot.show_mesh = True
    plot.show_shade = True
    # There will only be one fieldmap...
    for fmap in plot.fieldmaps():
        fmap.shade.color = tp.constant.Color.Red
    plot.axes.y_axis.title.offset = 10
    plot.axes.y_axis.title.show = True
    plot.axes.x_axis.title.show = True
    plot.axes.x_axis.title.offset = 10
    plot.axes.x_axis.tick_labels.offset = 1.5
    plot.axes.x_axis.tick_labels.angle = 35
    plot.axes.x_axis.tick_labels.show = True
    plot.axes.x axis.ticks.minor num ticks = 0# Reduce the viewport make room for the axis titles
```
![](_page_45_Picture_0.jpeg)

```
plot.axes.viewport.bottom=15
    plot.axes.viewport.left=16
    return plot
def hist(var, bins = 5, zones = None):
    if not zones:
       zones = var.dataset.zones()
   zones = list(zones)all values = np.array([])for z in zones:
       values = z.\text{values}(var).as numpy array()all values = np.append(all values, values)h = np.histogram(all values, bins)return h
if name = " main ":
   import argparse
   parser = argparse.ArgumentParser(description="Computes and plots a 
histogram of a given variable.")
   parser.add_argument("varname", help="Name of the variable for which to 
compute the histogram")
   parser.add argument("bins", help="Number of bins in the histogram",
type=int)
   args = parser.parse \; args()tp.session.connect()
    with tp.session.suspend():
        dataset = tp.active_frame().dataset
       var name = args.varname
       variable = dataset.value(var name)bins = args.bins
       zones = dataset.zones()
       h = hist(variable, bins, zones)
       plot = plot histogram(h, variable.name)
```
![](_page_46_Picture_0.jpeg)

![](_page_46_Figure_1.jpeg)

#### <span id="page-46-0"></span>**UniformVectorViaGeom.py**

データセット VortexShedding.plt を読み込みます。(※スクリプト内のサンプルデータ (VortexShedding.plt) のパスは環境にあわせて変更してください。)

コマンドライン実行例

```
py UniformVectorViaGeom.py
```

```
 スクリプト:
```

```
import tecplot as tp
from tecplot.exception import *
from tecplot.constant import *
# Uncomment the following line to connect to a running instance of Tecplot 360:
```
![](_page_47_Picture_0.jpeg)

```
tp.session.connect()
tp.macro.execute_command("""$!ReadDataSet '\"C:\\Program
Files\\Tecplot\\Tecplot 360 EX 2022 
R2\\examples\\SimpleData\\VortexShedding.plt\" '
   ReadDataOption = New
   ResetStyle = Yes
    VarLoadMode = ByName
   AssignStrandIDs = Yes
    VarNameList = '\"X(M)\" \"Y(M)\" \"U(M/S)\" \"V(M/S)\" \"W(M/S)\"
\Upsilon''P(N/M2)\Upsilon'' \Upsilon(K)\Upsilon'' \Upsilon(K) \Upsilon R(KG/M3)tp.macro.execute_command("""$!Pick SetMouseMode
   MouseMode = Select""")
cmd = """$!AttachGeom
   PositionCoordsys = FRAME
   RawData
    1
"" ""
idxs = ""count = 0for i in range(10, 100, 1):
   for j in range(10, 100, 1):
       idxs += str(i) + ' ' + str(j) + '\n'
       count += 1# print (count)
cmd += str(count) + '\n' + idxs
print(cmd)
tp.macro.execute_command(cmd)
tp.macro.execute_command("""$!Pick AddAll
   SELECTGEOMS=YES""")
tp.macro.execute_command("""$!ExtractFromGeom
   ExtractLinePointsOnly = Yes
   IncludeDistanceVar = No
   Number = 200ExtractToFile = No""")
tp.macro.execute_command("""$!Pick Clear""")
tp.active_frame().plot().fieldmap(0).vector.show = False
tp.active frame().plot(PlotType.Cartesian2D).vector.u variable index = 2
tp.active frame().plot(PlotType.Cartesian2D).vector.v variable index = 3
tp.active_frame().plot().show_vector = True
tp.active_frame().plot().fieldmap(1).vector.tangent_only = True
tp.active_frame().plot().fieldmap(1).vector.tangent_only = False
```
![](_page_48_Picture_0.jpeg)

![](_page_48_Figure_1.jpeg)

#### <span id="page-48-0"></span>**plot\_max\_over\_time.py**

各ゾーンの最大値を折れ線グラフであらわします。スクリプトを実行するには、事前に Example フォ ルダの VortexShedding.plt を Tecplot に開いておいてください。詳しくは下記ビデオの 6:00 以降を ご覧ください。

<https://www.tecplot.com/2020/01/10/webinar-ask-the-expert-about-tecplot-360/>

実行時間を短縮するために、インターフェースを一時停止します。フレームを新規作成し、抽出した それぞれの最大値をプロット作成に使用します。

コマンドライン実行例

```
py plot max over time.py
```
![](_page_49_Picture_0.jpeg)

● スクリプト:

```
"""Plots the maximums for one zone through time
Description
-----------
This connected-mode script creates a line graph of the maximum values from a 
zone
over time, as seen in this Ask the Expert video (at ~00):
https://www.tecplot.com/2020/01/10/webinar-ask-the-expert-about-tecplot-36
0/
Usage:
    > python plot max over time.py
For example data, see the link above, or the VortexShedding.plt file found in 
the 
examples directory in the Tecplot 360 installation folder.
"""
import tecplot as tp
from tecplot.constant import *
tp.session.connect() #connect to a live running instance of Tecplot 360
# Suspend the interface to speed up execution time
with tp.session.suspend():
   dataset = tp.active_frame().dataset
    values = []
    var name = 'U(M/S)'for z in dataset.zones():
        values.append((z.solution time, z.values(var name).max()))
    # Create a new frame and stuff the extracted values into it for plotting
   new_frame = tp.active_page().add_frame()
   ds = new frame.create dataset('Max {} over time'.format(var name),
['t', var name])
    zone = ds.add ordered zone('Max {} over time'.format(var name),
len(values))
   zone.values('t')[:] = [v[0] for v in values]
    zone.values(var name)[:] = [v[1] for v in values]
    new frame.plot(PlotType.XYLine).activate()
```
![](_page_50_Picture_0.jpeg)

![](_page_50_Figure_1.jpeg)

#### <span id="page-50-0"></span>**pyqt5\_execute\_macro\_command.py**

Tecplot マクロコマンドを \*.mcr ファイルとして保存しなくとも記述して実行できる GUI を作成し ます。

必要なモジュール:PyQt5 (クロスプラットフォームアプリケーションフレームワーク Qt を Python で使うためのモジュールです) https://pypi.org/project/PyQt5/

● インストール法:

py -m pip install "PyQt5"

スクリプトを実行するには、まず Tecplot 360 ユーザー インターフェイスの Scripting > PyTecplot Connections... ダイアログで Accept connections をクリックします。

コマンドライン実行例

![](_page_51_Picture_0.jpeg)

```
py -0 pyqt5 execute macro command.py
```
スクリプトを実行すると、Tecplot マクロコマンドを受け入れることができる PyQt5 GUI が起動しま す。 GUIで Execute を押すとマクロコマンドが一時ファイルに保存されて実行されるため、自分でファ イルを作成する手間が省けます。

```
"" "" ""
Creates a graphical user interface (GUI) that allows you to enter and execute 
Tecplot macro
commands without having to create a *.mcr file.
usage:
   > python -0 pyqt5 execute macro command.py
Necessary modules
-----------------
tecplot
   The PyTecplot package
   https://pypi.org/project/pytecplot/
PyQt5
   Python bindings for the Qt cross platform application toolkit
   https://pypi.org/project/PyQt5/
Description
 -----------
To run this script, first "Accept connections" in the Tecplot 360 user interface 
via
the "Scripting>PyTecplot Connections..." dialog
Running this script will launch a PyQt5 GUI that can accept Tecplot macro
commands. When "Execute" is pressed in the GUI, the macro commands are saved 
to a
temporary file, then executed, saving you the effort of creating a file 
yourself.
"''"import sys
import os
import tempfile
import tecplot as tp
from PyQt5 import QtWidgets, QtGui
class ExecuteMacroCommand(QtWidgets.QWidget):
   def init (self):
       super(ExecuteMacroCommand, self). init ()
        self.initUI()
    def initUI(self):
        self.macro_command_textEdit = QtWidgets.QTextEdit()
        self.macro_command_textEdit.setPlainText("#!MC 1410")
        addExecuteMacroCommand_Button = QtWidgets.QPushButton("Execute")
        addExecuteMacroCommand_Button.clicked.connect(self.execute_macro_c
ommand_CB)
```
![](_page_52_Picture_0.jpeg)

```
vbox = QtWidgets.QVBoxLayout()
        vbox.addWidget(self.macro_command_textEdit)
        vbox.addWidget(addExecuteMacroCommand_Button)
        self.setLayout(vbox)
        self.setGeometry(300, 300, 800, 600)
        self.setWindowTitle('Macro Command Runner')
        self.show()
    def execute macro command CB(self, *a):
        cmd = self.macro_command_textEdit.toPlainText()
        try: 
            temp file = tempfile.NamedTemporaryFile(delete=False,
suffix=".mcr")
           temp_file.write(cmd.encode('utf8'))
            temp_file.flush()
           tp.macro.execute_file(temp_file.name)
        except Exception as e:
            error dialog = QtWidgets.QMessageBox()
            error_dialog.setWindowTitle("Error")
            if str(e):
               error dialog.setText("Error: {}".format(str(e)))
            else:
              error dialog.setText("Error:\nNo error details available. ")
            error dialog.exec ()
        finally:
            temp_file.close()
            os.unlink(temp_file.name)
if name = 'main ':
   try:
        tp.session.connect()
        app = QtWidgets.QApplication(sys.argv)
        ex = ExecuteMacroCommand()
        res = app.exec()sys.exit(res)
    except Exception as e:
       log("Error")
       log(str(e))
```
![](_page_53_Picture_0.jpeg)